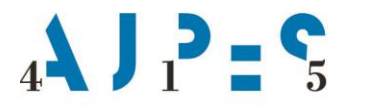

Agencija Republike Slovenije za javnopravne evidence in storitve

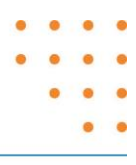

# **RTR – postopki izmenjave podatkov s ponudniki plačilnih storitev**

# **Tehnični protokol**

Datum: oktober 2021

AJPES, Agencija Republike Slovenije za javnopravne evidence in storitve, Tržaška cesta 16, 1000, Ljubljana, Slovenija · T: +386 (0)1 4774 100 E: info@ajpes.si • W: www.ajpes.si • ID za DDV: SI 14717468 • M. ŠT: 1732803000

# **KAZALO VSEBINE**

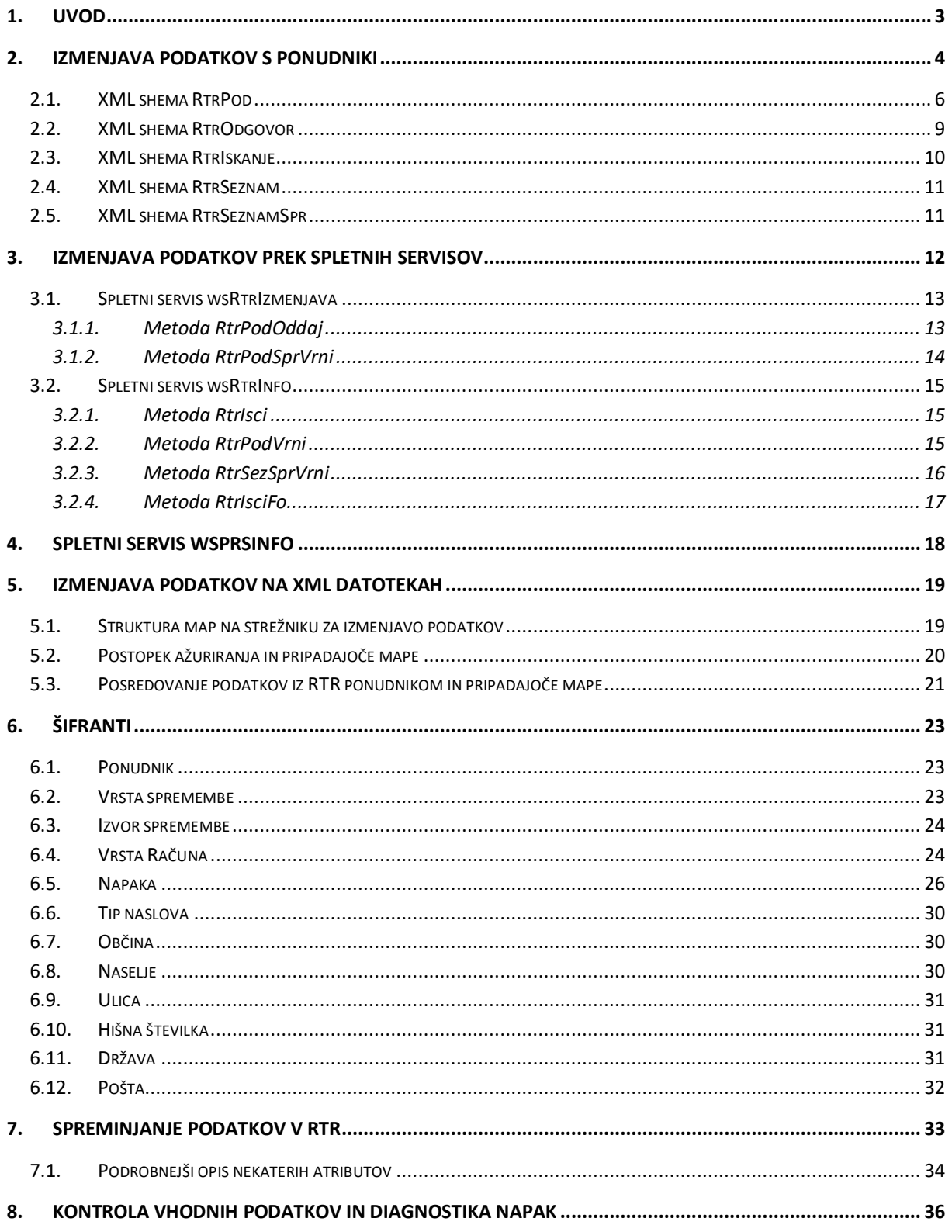

# **1. Uvod**

Dokument specificira postopke izmenjave podatkov o transakcijskih računih med ponudniki plačilnih storitev (v nadaljevanju: ponudniki) in AJPES za potrebe vodenja RTR in pridobivanja podatkov iz RTR.

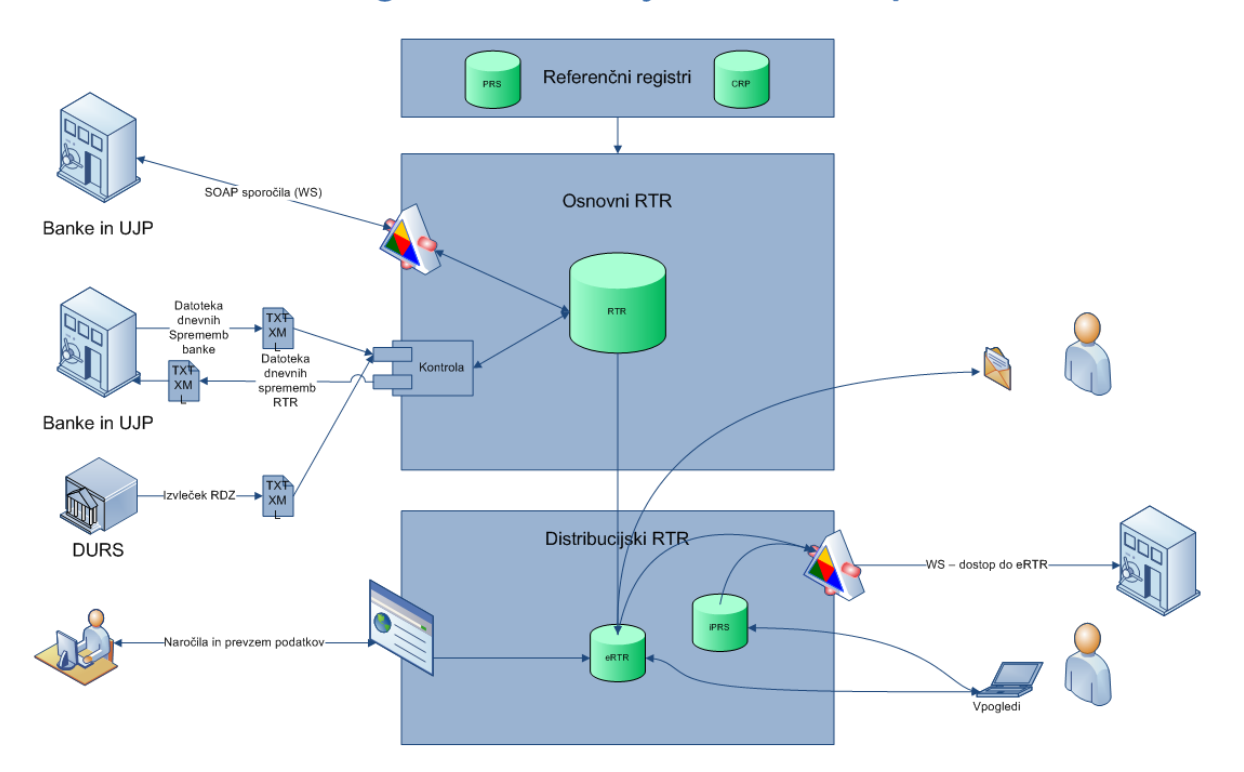

# Shema Registra transakcijskih računov pri AJPES

# **2. Izmenjava podatkov s ponudniki**

Izmenjava podatkov med AJPES in ponudniki se izvaja prek spletnih servisov (SOAP / WS), v primeru odpovedi sistemov ali komunikacijskih povezav pa prek XML datotek, ki se prenašajo preko FTP strežnika ali po alternativnih povezavah ali na fizičnih medijih.

#### **Izmenjava podatkov prek spletnih servisov**

Izmenjava podatkov preko spletnih servisov omogoča:

- integracijo funkcionalnosti RTR v aplikacije ponudnikov,
- varno izmenjavo podatkov prek XML struktur v realnem času prek interneta,
- takojšnje preverjanje pravilnosti podatkov in posredovanje informacije o morebitnih ugotovljenih nepravilnostih,
- pridobivanje seznama in podatkov o spremenjenih zapisih v RTR.

Spletni servis je nameščen na sistemih AJPES in ga ponudniki lahko kličejo iz svojih aplikacij, povratnih klicev iz sistema AJPES ni.

#### **Izmenjava podatkov z XML datotekami**

Izmenjava podatkov z XML datotekami se uporabljala v primeru odpovedi sistemov ali komunikacijskih povezav, izjemoma pa tudi v primeru potreb po prenosu večjih količin podatkov. XML datoteke ponudniki odlagajo na strežnik AJPES.

XML strukture podatkov RTR, ki se uporabljajo v spletnih servisih, in strukture XML datotek bodo enake in so opisane v nadaljevanju.

Za izmenjavo podatkov se uporablja kodna tabela UTF-8.

Skladno z določili 194. člena ZPlaSSIED, ki določajo pravice dostopa do podatkov iz RTR, so:

#### **a) javno dostopni podatki**

- podatki o TR in njihovih imetnikih, ki se vodijo v poslovnem delu RTR, razen
	- o podatkov o TR vrste Z (ne glede na vpisano identifikacijsko oznako imetnika) in
	- $\circ$  TR vrste F. H in V, pri katerih ima imetnik vpisano davčno številko in nima vpisane matične številke
- podatki o TR vrste A, ki imajo vpisanega uporabnika računa, ki je aktiven. Javni so samo podatki o uporabniku, ne pa podatki o imetniku računa.
- če je račun vrste T in je imetnik samostojni podjetnik ali zasebnik izbrisan iz PRS, davčna številka ter naslov imetnika nista javna podatka. Namesto naslova se prikazuje le sedež poslovnega subjekta, ki je enak kraju pošte.

#### **b) podatki z omejenim dostopom (varovani osebni podatki)**

- podatki o TR , ki se vodijo v delu registra za fizične osebe, če nimajo vpisanega uporabnika računa, ki je aktiven
- podatki o imetnikih TR, ki se vodijo v delu registra za fizične osebe
- podatki o uporabnikih TR, ki niso aktivni
- podatki o pooblaščencih TR
- podatki o dejanskih lastnikih imetnikov TR, ki so poslovni subjekti
- podatki o sefih
- podatki o TR vrste Z, ki se vodijo v poslovnem delu registra
- podatki o TR vrste F, H in V, pri katerih ima imetnik vpisano davčno številko in nima vpisane matične številke

# 2.1. XML shema RtrPod

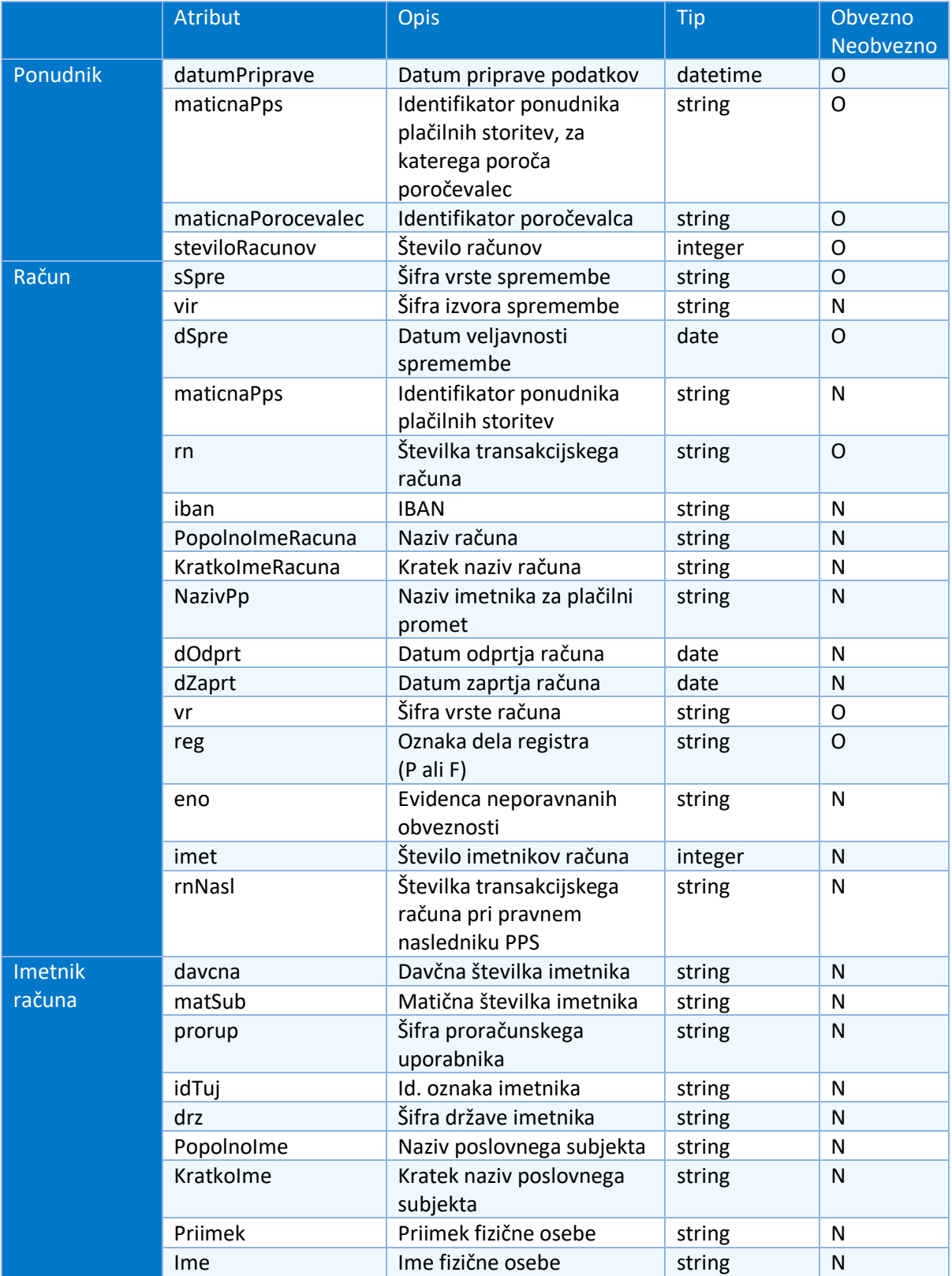

Prenosna XML struktura podatkov za vpis podatkov v RTR in pridobivanje podatkov iz RTR:

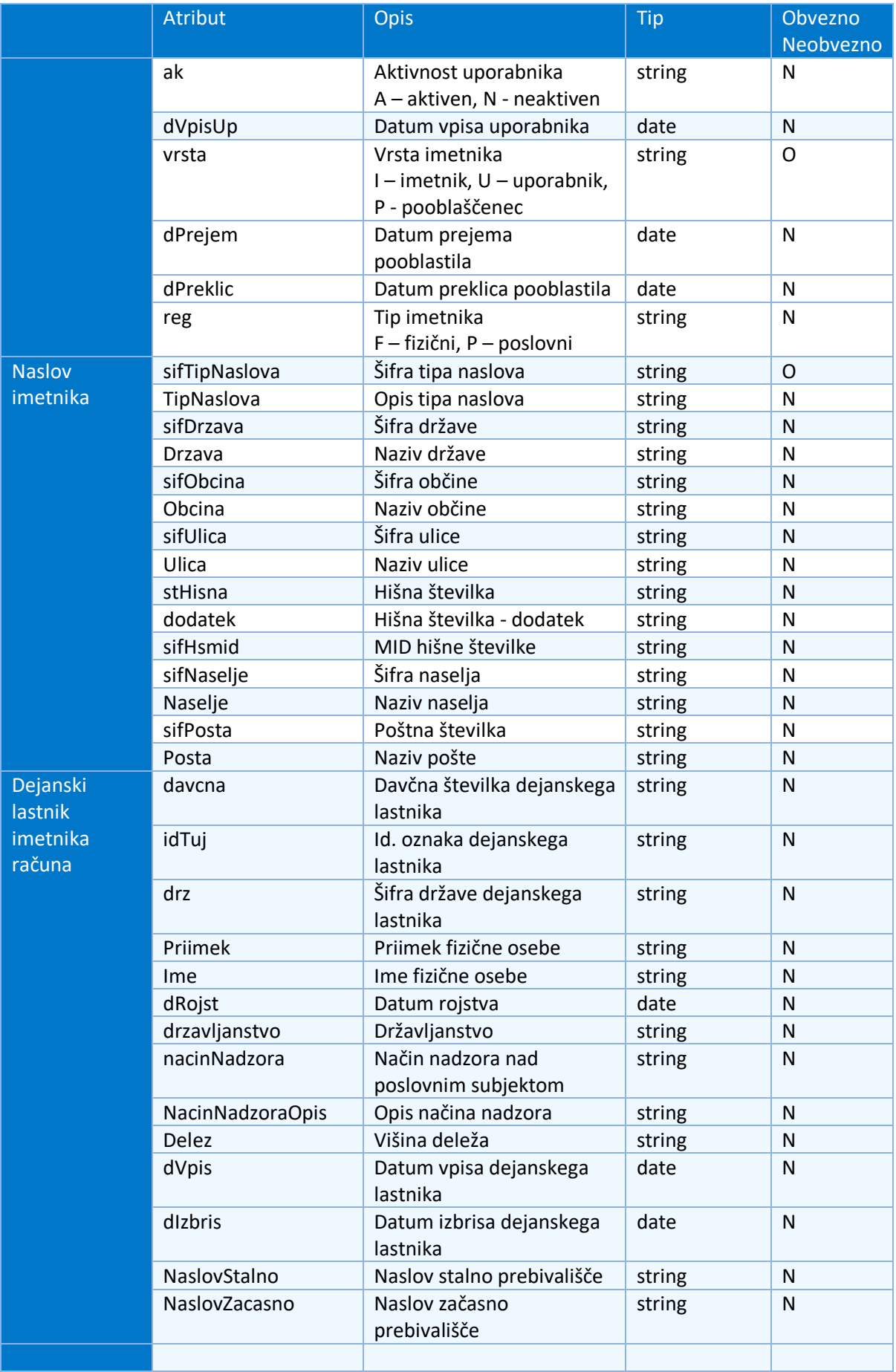

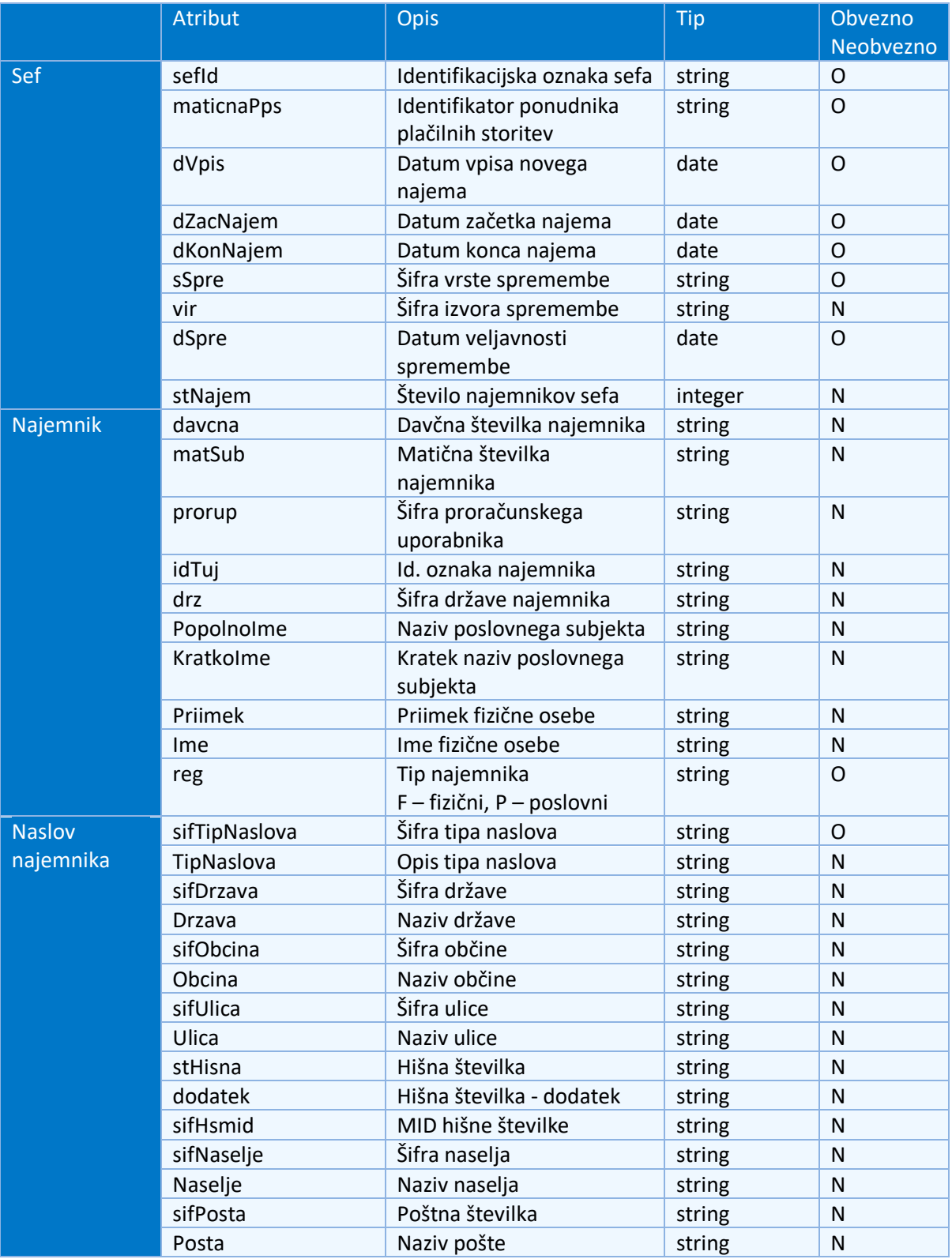

Transakcijski račun ima lahko enega ali več imetnikov računa, nič ali več uporabnikov računa ter nič ali več pooblaščencev imetnika računa. Imetnik računa ima lahko enega ali več naslovov (stalni, začasni, …). Imetnik računa (poslovni subjekt) ima lahko nič ali več dejanskih lastnikov.

Sef ima lahko enega ali več najemnikov sefa. Najemnik sefa ima lahko enega ali več naslovov (stalni, začasni, …).

# **Hierarhija**

Ponudnik

- Račun  $(0 n)$ 
	- $\circ$  Imetnik računa  $(1 n)$ 
		- Naslov imetnika  $(1 n)$
		- **•** Dejanski lastnik  $(0 n)$
- Sef  $(0 n)$ 
	- $\circ$  najemnik  $(1 n)$ 
		- **■** Naslov imetnika  $(1 n)$

# 2.2. XML shema RtrOdgovor

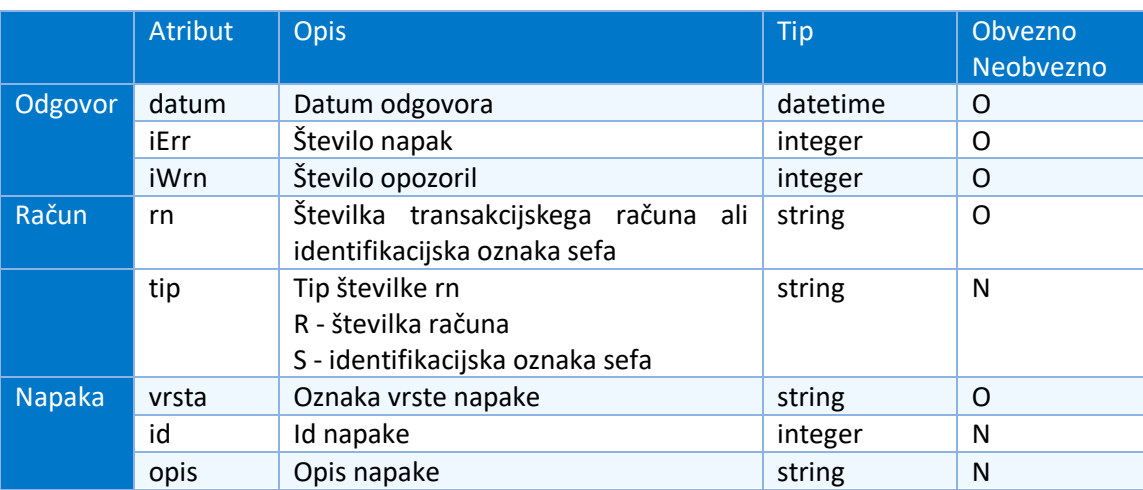

Struktura podatkov za vračanje informacij o napakah ali opozorilih v posredovanih podatkih.

Odgovor lahko vsebuje nič ali več transakcijskih računov ali sefov. Račun ali sef ima lahko eno ali več napak.

# 2.3. XML shema RtrIskanje

Shema je namenjena posredovanju iskalnih parametrov za iskanje podatkov o transakcijskih računih ali sefih v RTR.

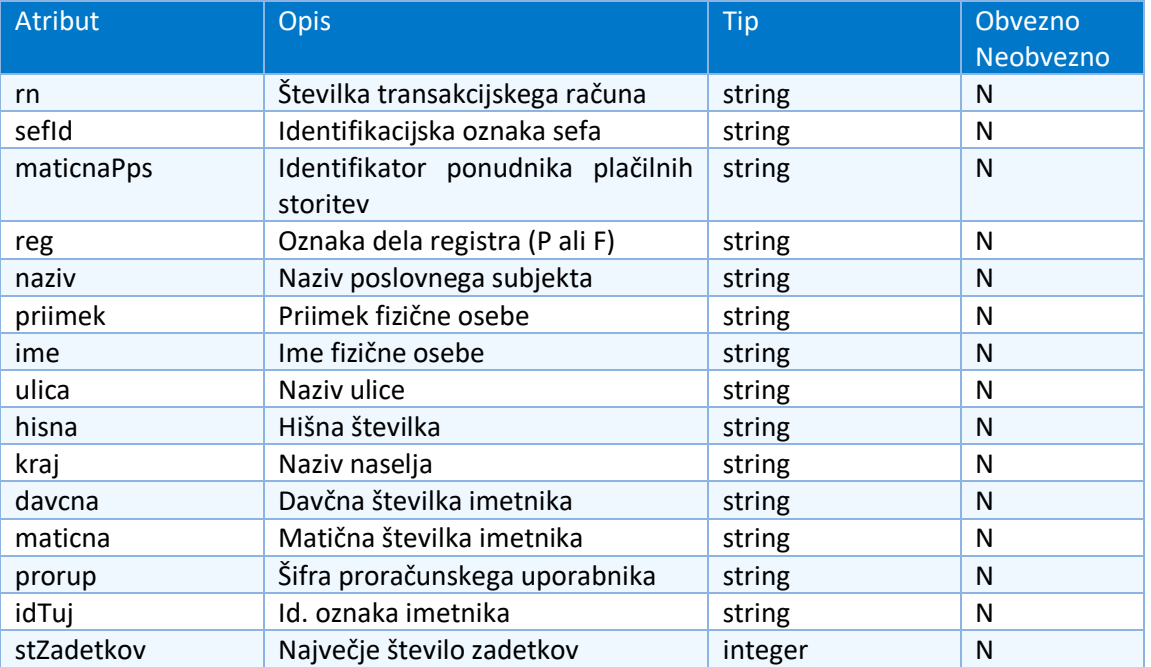

# 2.4. XML shema RtrSeznam

Shema je namenjena posredovanju seznama transakcijskih računov ali sefov, ki ustrezajo zahtevanim pogojem iskanja v RTR. Vsebuje osnovni nabor podatkov o transakcijskem računu ali sefu.

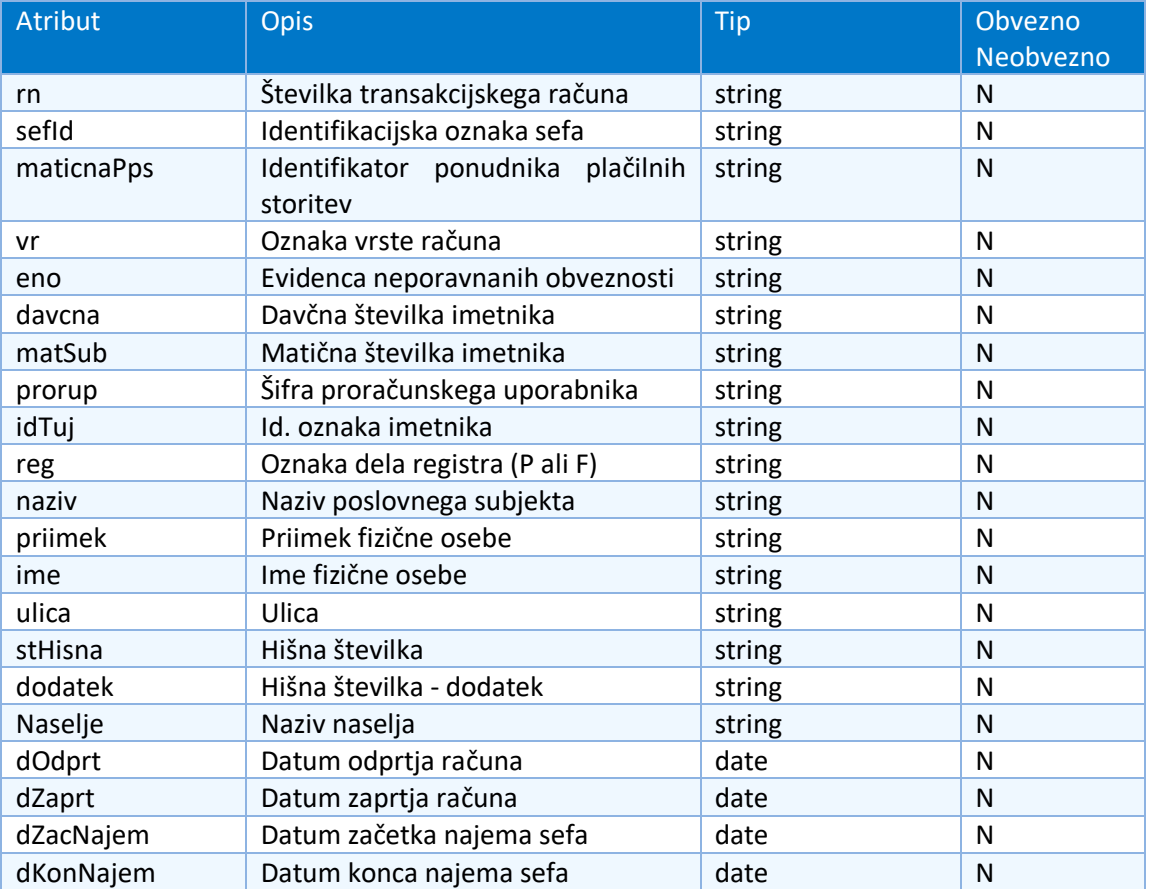

Naziv »imetnik« v opisih pomeni imetnika računa ali najemnika sefa.

# 2.5. XML shema RtrSeznamSpr

Shema je namenjena posredovanju seznama spremenjenih transakcijskih računov ali sefov.

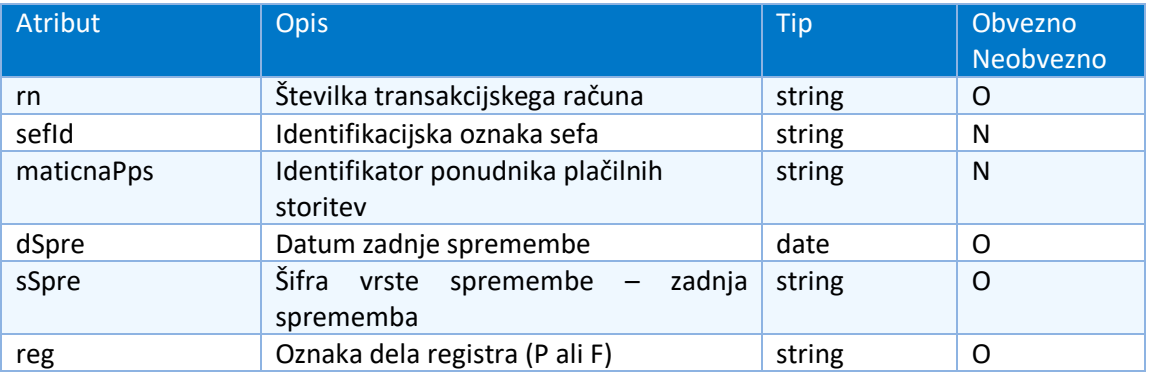

# **3. Izmenjava podatkov prek spletnih servisov**

Spletni servisi omogočajo ponudnikom neposredno povezovanje programskih rešitev z RTR za posredovanje in pridobivanje podatkov v realnem času. Omogočajo izmenjavo podatkov o transakcijskih računih (TR) in sefih ter o imetnikih TR, uporabnikih TR, pooblaščencih in dejanskih lastnikih imetnikov TR ter najemnikov sefov. Obdelava podatkov se izvaja praviloma sproti. Posredovani podatki, ki ne vsebujejo napak, se objavijo v RTR neposredno po vpisu in so dostopni drugim prevzemnikom podatkov in objavljeni na spletnem portalu AJPES.

Izmenjava podatkov poteka preko SOAP spletnih servisov. Za izmenjavo podatkov prek spletnih servisov se uporablja klasična izmenjava po zaščitenem kanalu – SSL / https: in identifikacijo s kvalificiranimi digitalnimi potrdili enega od overiteljev, ki so registrirani v Sloveniji. Posebnega epodpisovanja SOAP sporočil ni.

Ponudniki lahko prek spletnih servisov prevzemajo vse javne podatke in osebne podatke za lastne komitente (zaradi varovanja osebnih podatkov). Dostopi do osebnih podatkov so evidentirani.

## **Spletni servisi za izmenjavo podatkov**

Uporabniki lahko za različne namene (javne in posebne) uporabljajo naslednje spletne servise:

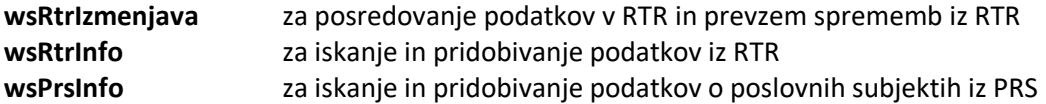

V primeru odpiranja novega transakcijskega računa ponudnik z metodo wsPrsInfo.PrsDataGet pridobi podatke o poslovnem subjektu iz PRS in jih uporabi za odpiranje računa, podatke o odprtem računu pa posreduje v RTR prek metode wsRtrIzmenjava.RtrPodOddaj.

V primeru spreminjanja podatkov o transakcijskem računu ponudnik z metodo wsRtrInfo.RtrPodVrni pridobi podatke o odprtem transakcijskem računu svojega komitenta iz RTR, podatke ustrezno spremeni ali dopolni in jih z metodo wsRtrIzmenjava.RtrPodOddaj odda v RTR. Sistem AJPES podatke preveri in vrne status o uspešnosti oddaje in morebitne napake ali opozorila o neskladjih.

Ponudniki lahko dodatno z metodo wsRtrIzmenjava.RtrPodSprVrni iz RTR pridobivajo vse podatke o transakcijskih računih in sefih, katerih podatki so se od izbranega datuma dalje spremenili ali pa z metodo wsRtrInfo .RtrSezSprVrni pridobijo seznam zapisov, ki so se od izbranega datuma spremenili.

## 3.1. Spletni servis wsRtrIzmenjava

Spletni servis je namenjen pošiljanju sprememb podatkov o transakcijskih računih in sefih v register RTR in prevzemanju spremenjenih zapisov podatkov v izbranem obdobju iz RTR.

Metode servisa

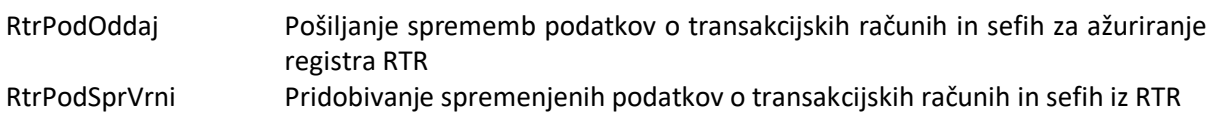

#### **3.1.1. Metoda RtrPodOddaj**

Metoda omogoča ponudnikom, da posredujejo spremembe podatkov o transakcijskih računih in sefih za ažuriranje registra RTR.

Ponudnik pošlje podatke o pri njem odprtih transakcijskih računih in najetih sefih, katerih podatki so bili spremenjeni. Poslani podatki morajo ustrezati WSDL strukturi. Metoda izvede kontrolo s primarnimi registri (Poslovnim registrom Slovenije - PRS, Centralnim registrom prebivalstva – CRP in registrom davčnih zavezancev - RDZ. Če so podatki ustrezni, se zapišejo v RTR, sicer pa se oddaja zavrne s seznamom napak in ustrezno obrazložitvijo. Zavrnejo se le zapisi z napako, pravilni zapisi pa se sprejmejo in zapišejo v bazo. Metoda vrne seznam napak in opozoril, če obstajajo, in ustrezen status – sprejeto brez napak / sprejeto z opozorili / sprejeto z napakami.

## Klic metode

RtrPodOddaj(ByVal RtrPod As RtrPod, ByVal Ident () As String) As RtrOdgovor

#### Vhodni parametri

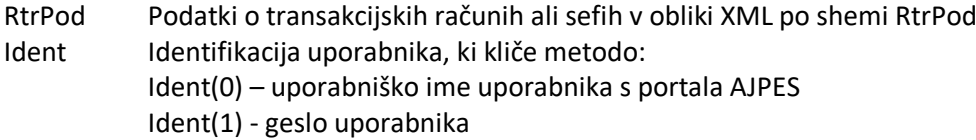

#### Rezultati

RtrOdgovor Podatki o napakah in opozorila o neskladjih v posredovanih podatkih v obliki XML po shemi RtrOdgovor

# **3.1.2. Metoda RtrPodSprVrni**

Metoda omogoča ponudnikom, da pridobijo podatke o transakcijskih računih in sefih, katerih podatki so bili spremenjeni v RTR od izbranega datuma naprej.

Ponudnik pošlje začetni datum za spremembe. Metoda vrne podatke o transakcijskih računih in sefih, za katere je ponudnik upravičen:

- vse javno dostopne podatke in vse podatke z omejenim dostopom za svoje komitente
- Osnovne podatke iz dela RTR z omejenim dostopom za komitente drugih PPS

Klic metode

```
Public Function RtrPodSprVrni(ByVal DatumOd As Date, ByVal Ident () 
As String) As RtrPod
```
Vhodni parametri

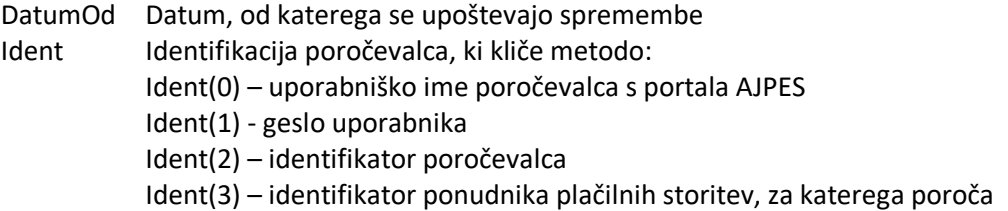

#### Rezultati

RtrPod Podatki o transakcijskih računih in sefih v obliki XML po shemi RtrPod

## 3.2. Spletni servis wsRtrInfo

Spletni servis je namenjen iskanju podatkov o transakcijskih računih ali sefih v RTR in pridobivanju podatkov o transakcijskih računih ali sefih iz RTR.

Metode servisa

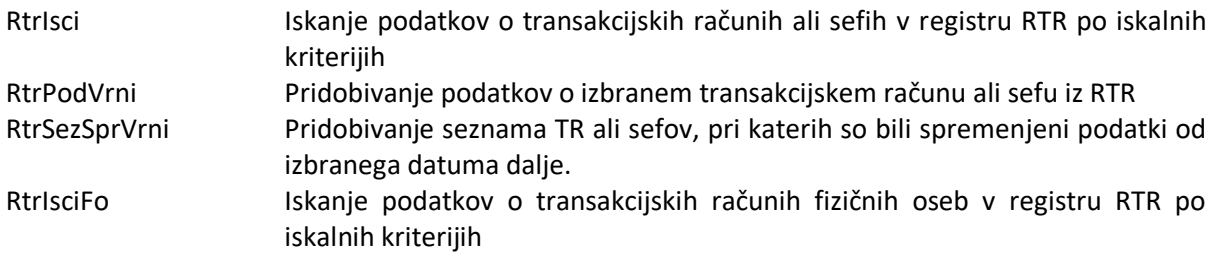

#### **3.2.1. Metoda RtrIsci**

Metoda omogoča iskanje podatkov o transakcijskih računih ali sefih na osnovi posredovanih iskalnih parametrov. Podan je lahko eden ali več iskalnih parametrov. Če je podano več iskalnih parametrov, med njimi velja logična operacija IN.

Metoda vrne seznam transakcijskih računov ali sefov, ki ustrezajo posredovanim pogojem. Ponudnik lahko išče po vseh javno dostopnih podatkih, v delu RTR z omejenim dostopom pa samo po transakcijskih računih in sefih svojih komitentov.

Klic metode

Public Function RtrIsci(ByVal RtrIskanje As RtrIskanje, ByVal Ident() As String) As RtrSeznam

#### Vhodni parametri

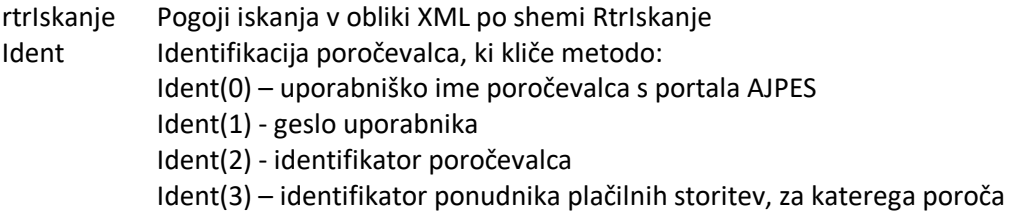

#### Rezultati

RtrSeznam Seznam transakcijskih računov ali sefov v obliki XML po shemi RtrSeznam. Vsebuje osnovni nabor podatkov o transakcijskih računih ali sefih.

#### **3.2.2. Metoda RtrPodVrni**

Metoda omogoča pridobivanje podatkov o izbranem transakcijskem računu ali sefu iz RTR. Ponudnik posreduje številko transakcijskega računa ali identifikacijsko oznako sefa. Metoda vrne podatke o transakcijskem računu ali sefu iz RTR za izbrano številko transakcijskega računa ali identifikacijsko oznako sefa.

Ponudnik lahko pridobiva podatke o vseh javno dostopnih podatkih, v delu RTR z omejenim dostopom pa samo o transakcijskih računih ali sefih svojih komitentov.

Klic metode

```
Public Function RtrPodVrni(ByVal Tr As String, ByVal Ident() As 
String) As RtrPod
```
Vhodni parametri

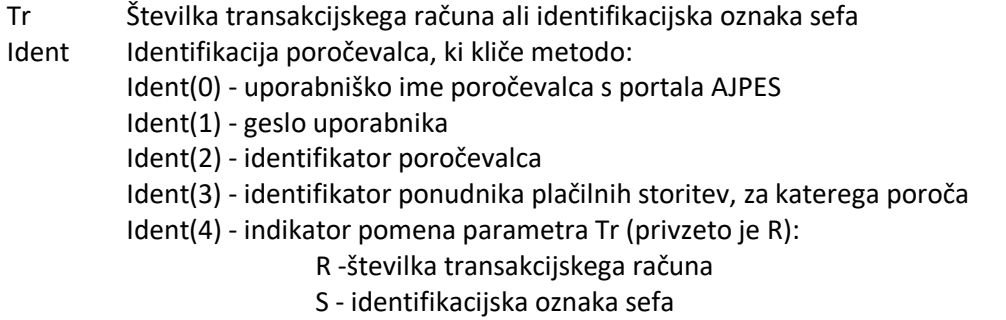

#### Rezultati

RtrPod Podatki o transakcijskem računu ali sefu v obliki XML po shemi RtrPod.

#### **3.2.3. Metoda RtrSezSprVrni**

Metoda omogoča pridobivanje seznama TR in sefov, pri katerih so bili spremenjeni podatki od izbranega datuma dalje.

Ponudnik pošlje začetni datum za spremembe. Metoda vrne podatke o transakcijskih računih in sefih, za katere je ponudnik upravičen: vse javno dostopne podatke in vse podatke z omejenim dostopom za svoje komitente.

Klic metode

```
Public Function RtrSezSprVrni(ByVal DatumOd As Date, ByVal Ident () 
As String) As RtrSeznamSpr
```
#### Vhodni parametri

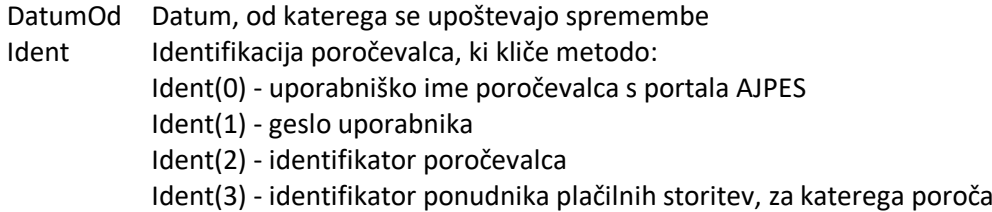

## Rezultati

RtrSeznamSpr Seznam transakcijskih računov in sefov v obliki XML po shemi RtrSeznamSpr. Vsebuje podatke o TR in sefih, pri katerih so bili spremenjeni podatki od izbranega datuma dalje.

## **3.2.4. Metoda RtrIsciFo**

Metoda omogoča iskanje podatkov o transakcijskih računih fizičnih oseb na osnovi posredovanih iskalnih parametrov. Podan je lahko eden ali več iskalnih parametrov. Če je podano več iskalnih parametrov, med njimi velja logična operacija IN.

Metoda vrne podatke o transakcijskih računih v delu RTR z omejenim dostopom, ki ustrezajo posredovanim pogojem. Iskanje v poslovnem delu RTR z omejenim dostopom se izvaja samo po davčni številki ali id. oznaki imetnika.

Metoda RtrIsciFo se lahko uporablja za tri namene:

- za namene izvrševanja sklepov o izvršbi (3. točka 3. odstavka 194. člena ZPlaSSIED in 5. odstavek 141. člena ZIZ)
- za namen preverjanja istovetnosti podatkov o transakcijskih računih fizičnih oseb, odprtih pri drugih bankah za potrebe izvajanja plačilnih storitev (5. odstavek 194. člena ZPlaSSIED)
- za namen preverjanja obstoja transakcijskega računa pri obravnavi prošnje potrošnika za odprtje osnovnega plačilnega računa ter za tekoče in učinkovito izvrševanje sklepov o izvršbi ali zavarovanju, (6. odstavek 194. člena ZPlaSSIED)

Namen je določen z uporabniškim imenom, s katerim je klicana metoda.

Potrebni vhodni podatki za dostop do podatkov o transakcijskih računih fizičnih oseb so odvisni od namena:

• za namene izvrševanja sklepov o izvršbi (3. točka 3. odstavka 194. člena ZPlaSSIED in 5. odstavek 141. člena ZIZ)

dostop do podatkov o transakcijskih računih fizičnih oseb se omogoči, če banka pri poizvedovanju navede naslednjo kombinacijo podatkov:

- ime in priimek in
- davčno številko fizične osebe
- ali
- ime in priimek in
- id. oznaka fizične osebe
- za namen preverjanja istovetnosti podatkov o transakcijskih računih fizičnih oseb, odprtih pri drugih bankah za potrebe izvajanja plačilnih storitev (5. odstavek 194. člena ZPlaSSIED). dostop do podatkov o transakcijskih računih fizičnih oseb se omogoči, če banka pri poizvedovanju navede naslednjo kombinacijo podatkov:
	- številko transakcijskega računa in
	- davčno številko ali id. oznaka ter ime in priimek fizične osebe
	- ali

- številko transakcijskega računa in

- ime in priimek ter naslov bivališča fizične osebe

(če je rezultatov iskanja več, je poleg teh podatkov potrebna še davčna številka)

• za namen preverjanja obstoja transakcijskega računa pri obravnavi prošnje potrošnika za odprtje osnovnega plačilnega računa ter za tekoče in učinkovito izvrševanje sklepov o izvršbi ali zavarovanju, (6. odstavek 194. člena ZPlaSSIED).

dostop do podatkov o transakcijskih računih fizičnih oseb se omogoči, če banka pri poizvedovanju navede naslednjo kombinacijo podatkov:

- davčno številko ali id. oznaka ter ime in priimek fizične osebe

ali

- ime in priimek ter naslov bivališča fizične osebe
- (če je rezultatov iskanja več, je poleg teh podatkov potrebna še davčna številka)

Vsi dostopi do podatkov fizičnih oseb se beležijo.

#### Klic metode

```
Public Function RtrIsciFo(ByVal RtrIskanje As RtrIskanje, ByVal
Ident() As String) As RtrPod
```
Vhodni parametri

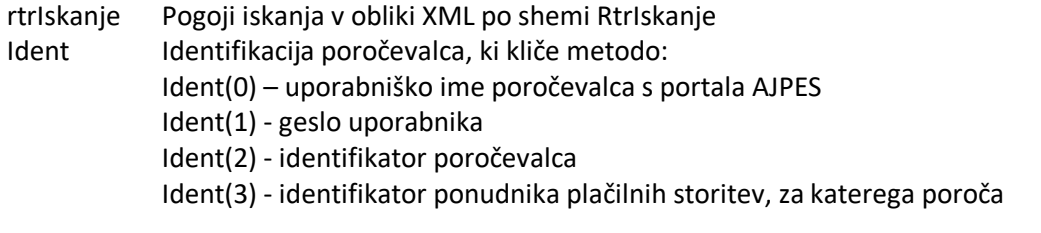

Rezultati

RtrPod Podatki o transakcijskih računih v obliki XML po shemi RtrPod. Vključeni so vsi podatki o transakcijskem računu in imetnikih.

# **4. Spletni servis wsPrsInfo**

Glej dokument "Spletna storitev wsPrsInfo" [https://www.ajpes.si/Doc/AJPES/Za\\_razvijalce/wsPrsInfo\\_Opis\\_servisa\\_za\\_razvijalce\\_v1\\_3.pdf](https://www.ajpes.si/Doc/AJPES/Za_razvijalce/wsPrsInfo_Opis_servisa_za_razvijalce_v1_3.pdf)

# **5. Izmenjava podatkov na XML datotekah**

V primeru nedelovanja sistema izmenjave podatkov preko spletnih servisov se izvede izmenjava podatkov prek XML datotek najmanj enkrat dnevno.

Podatki se izmenjujejo preko dogovorjenega izmenjevalnega strežnika s protokolom SFTP. Za oddajo podatkov zadošča prijava z uporabniškim imenom in geslom. Podatki so med prenosom zaščiteni šifrirani. Posebnega e-podpisovanja datotek ni.

Prenosi podatkov potekajo v obliki XML datotek. XML sheme so enake kot za spletne servise.

Ponudnik v določeno mapo v strukturi map odloži vse dnevne spremembe (samo spremembe!), ki se nanašajo na pri njem odprte račune, kar omogoča ažuriranje registra. V določeno mapo v okviru iste strukture map dobi ponudnik dnevno ažurni izvleček sprememb iz registra ter morebitna *opozorila* o neskladjih v podatkih in *obvestila o napakah* v posredovanih datotekah, ki so zaradi teh napak zavrniene.

V vseh primerih, ko so posredovane spremembe posameznega zapisa (zapisa za posamezen račun enega imetnika oz. skupni račun), **mora biti za vsako spremembo posredovan celoten zapis** (tudi polja, ki niso bila spremenjena). V primeru spremembe podatkov na skupnem računu (npr. sprememba naslova enega od imetnikov) se v register posreduje vse podatke o računu in vseh imetnikih tega računa.

## 5.1. Struktura map na strežniku za izmenjavo podatkov

Struktura map na strežniku AJPES za potrebe registra je sledeča:

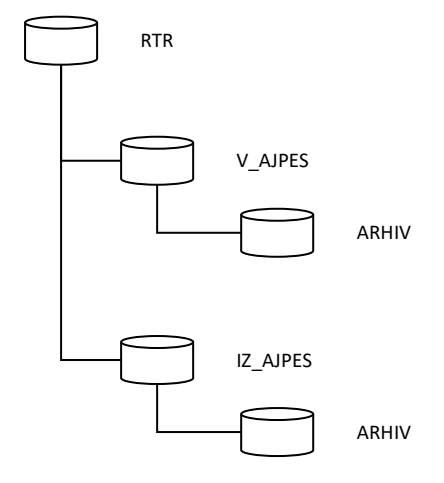

Na sliki je prikazana struktura map na strežniku AJPES.

## 5.2. Postopek ažuriranja in pripadajoče mape

Struktura map na strežniku AJPES s primeri imen datotek, ki nastopajo ob ažuriranju podatkov:

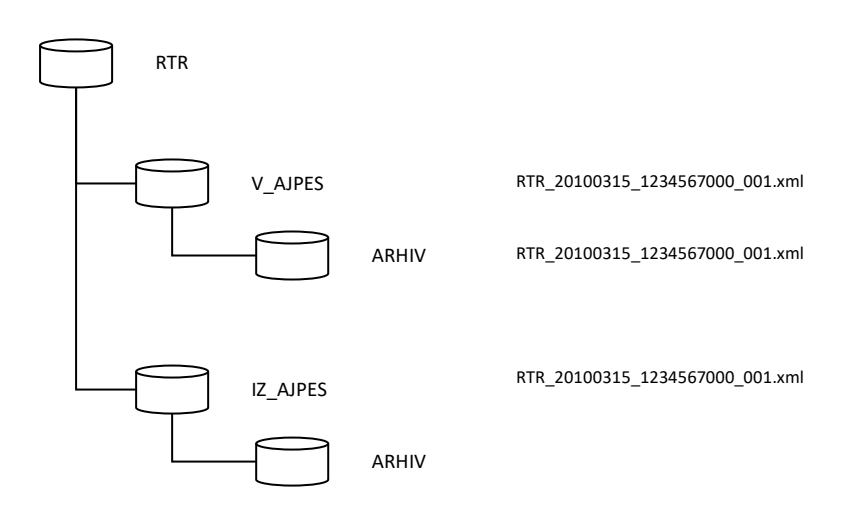

#### **\RTR\V\_AJPES**

Tu ponudniki odložijo datoteke s spremembami podatkov za register transakcijskih računov. Ime datoteke je sestavljeno na naslednji način:

#### RTR\_LLLLMMDD\_NNNNNNNNNN\_XXX.xml

pri čemer je LLLLMMDD tekoči datum, NNNNNNNNNN je 10-mestni identifikator poročevalca, XXX pa zaporedna številka datoteke v okviru enega dneva z vodilnimi ničlami. Zaporedna številka datoteke mora odražati zaporedje priprave datotek s podatki. Prva datoteka ima zaporedno številko 001, naslednja 002 in tako naprej. Primer za prvo datoteko kreirano 15.03.2010 je **RTR\_20100315\_1234567000\_001.xml**.

Če vhodna datoteka ne ustreza predpisani XML strukturi, se celotna datoteka zavrne!

AJPES izvede kontrolo prispelih podatkov in ustrezno ažuriranje baze. Kontrola je v večini primerov stroga (v primeru napake se zapis zavrne), pri nekaterih pa je zaradi narave podatkov, možnosti popravkov za nazaj in možne neažurnosti drugih uporabljenih registrov ohlapna (zapis se sprejme ob opozorilu).

V primeru, da v datoteki obstaja kakšen napačen zapis (stroga kontrola), se celotna datoteka ne zavrne, ampak se sprejmejo **vsi ustrezni** zapisi.

Informacije o napakah ali opozorilih v posredovanih podatkih zapiše v datoteko z imenom vhodne datoteke v mapo RTR/iz\_ajpes.

#### **\RTR\V\_AJPES\ARHIV**

Po zaključeni obdelavi AJPES vhodno datoteko premakne v mapo RTR/v ajpes/arhiv.

#### **\RTR\IZ\_AJPES**

Informacije o napakah ali opozorilih v posredovanih podatkih so zbrani v datoteki z imenom vhodne datoteke.

Datoteka je pripravljena po XML shemi RtrOdgovor.

Ponudniki morajo spremljati prevzem datotek s svojih map na strežniku ter v sistem AJPES sporočiti vsake težave pri prevzemu. Lahko se namreč zgodi, da ponudnik prepozno odloži datoteko za tekoči dan, ki zato naslednji dan (zaradi napačnega datuma v imenu datoteke) ni pobrana.

# 5.3. Posredovanje podatkov iz RTR ponudnikom in pripadajoče mape

Struktura map na strežniku AJPES s primeri imen datotek, ki nastopajo ob distribuciji izvlečka registra ponudnikom:

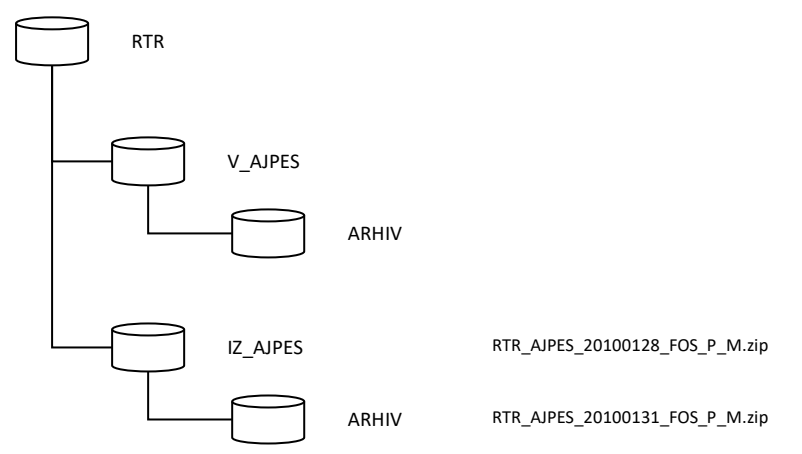

# **Opis postopka prenosa in pripadajoče mape:**

# **\RTR\IZ\_AJPES**

V tej mapi AJPES odlaga XML datoteke s podatki iz RTR\_

- o Spremembe podatkov dnevno
- o Preseki podatkov mesečno

Datoteke so pripravljene po shemi RtrPod.

Prevzem datotek je možen prek SFTP protokola.

Struktura imen datotek:

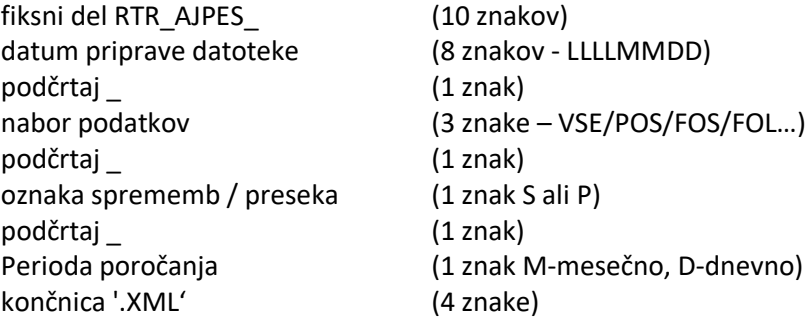

Primer: **RTR\_AJPES\_20100131\_VSE\_P\_M.XML** Nabor podatkov

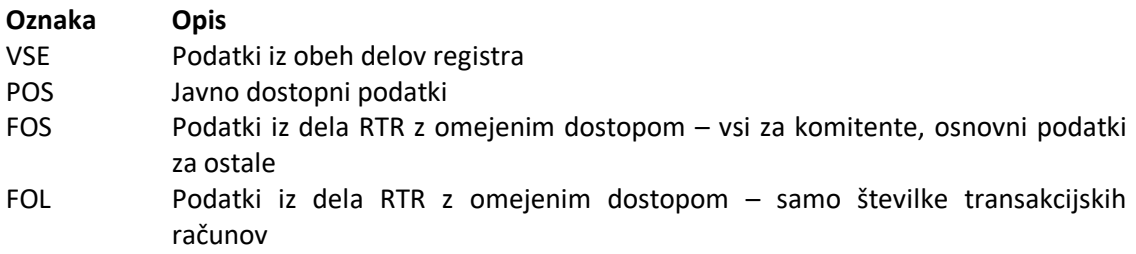

Datoteke so stisnjene v datoteko z enakim imenom in končnico .zip.

AJPES periodično prenaša podatke v mapo RTR/iz\_ajpes/arhiv.

# **6. Šifranti**

Pri vodenju RTR se uporabljajo šifranti, ki so opisani v nadaljevanju.

# 6.1. Ponudnik

Podatki o ponudnikih, ki so vključene v sistem RTR.

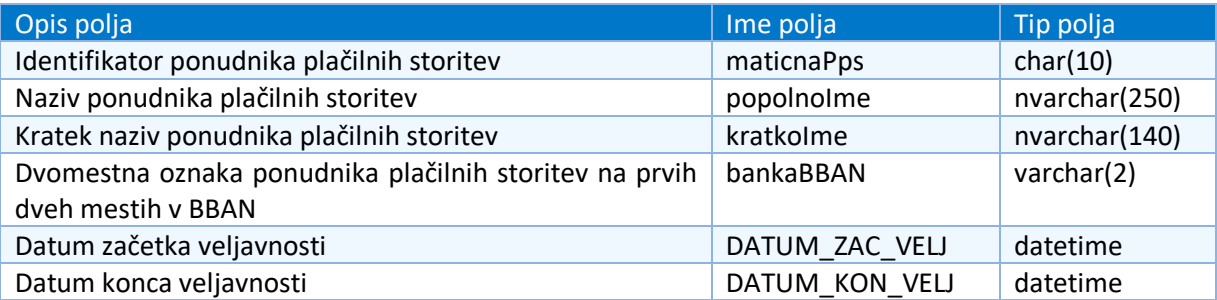

## Vsebina šifranta

Podatki za vse ponudnike plačilnih storitev, ki so vključeni v sistem RTR.

# 6.2. Vrsta spremembe

Šifrant vsebuje možne vrste sprememb podatkov v RTR, ki jih lahko izvajajo ponudniki plačilnih storitev.

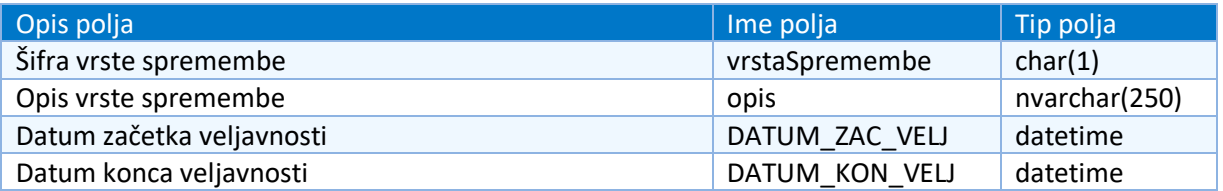

# Vsebina šifranta (vrednosti za račun)

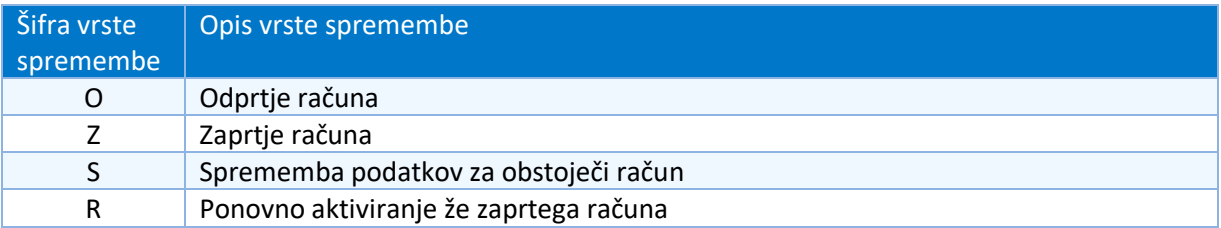

# Vsebina šifranta (vrednosti za sef)

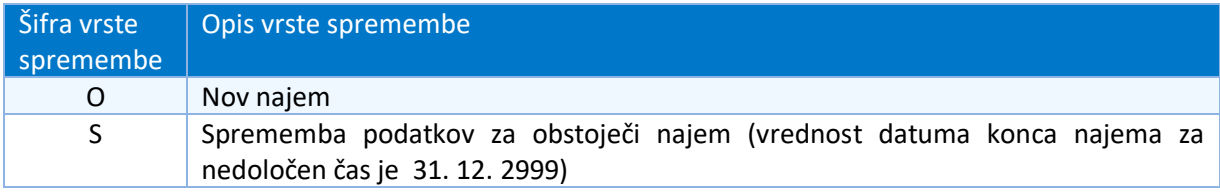

# 6.3.Izvor spremembe

# Nabor možnih izvorov spremembe podatkov v RTR

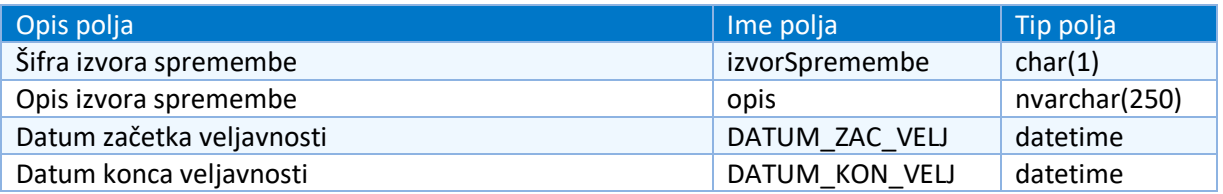

## Vsebina šifranta

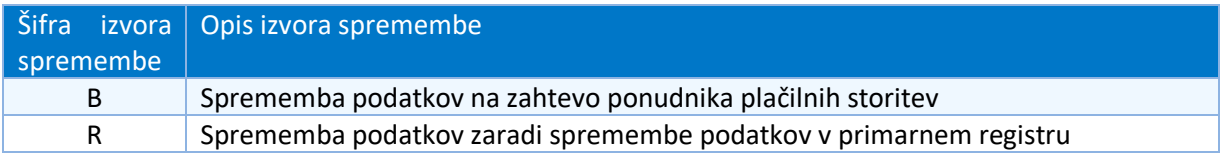

## 6.4. Vrsta Računa

# Nabor možnih vrst računov v RTR.

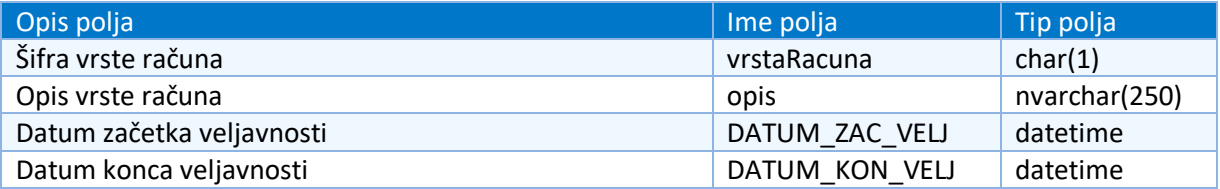

# Vsebina šifranta

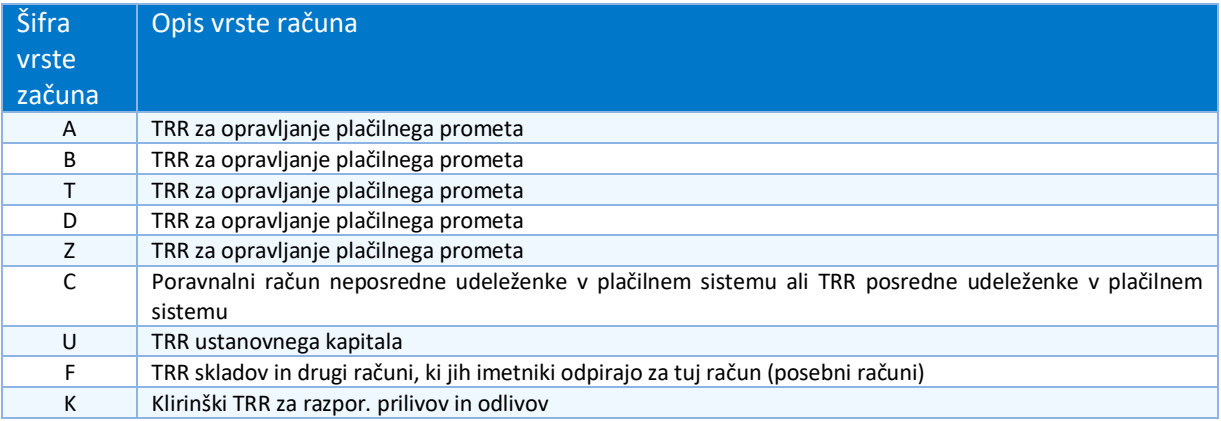

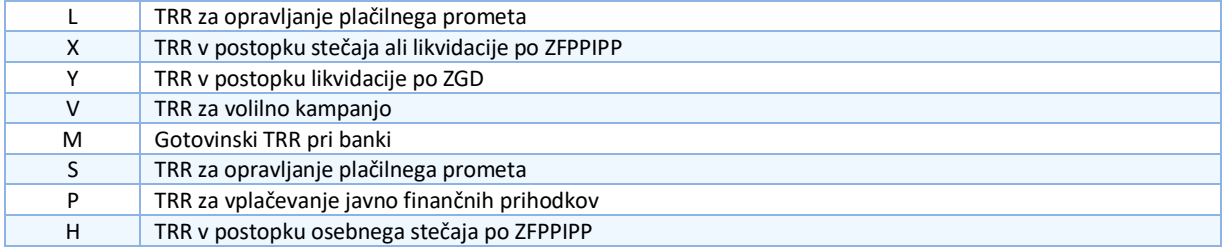

# 6.5. Napaka

Nabor možnih napak in opozoril pri prevzemanju sprememb podatkov v RTR. V opisih je uporabljen krajši izraz imetnik za:

- imetnik računa,
- uporabnik računa
- pooblaščenec imetnika računa
- najemnik sefa

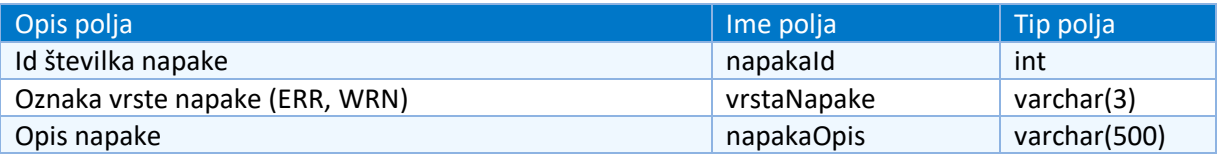

# Vsebina šifranta

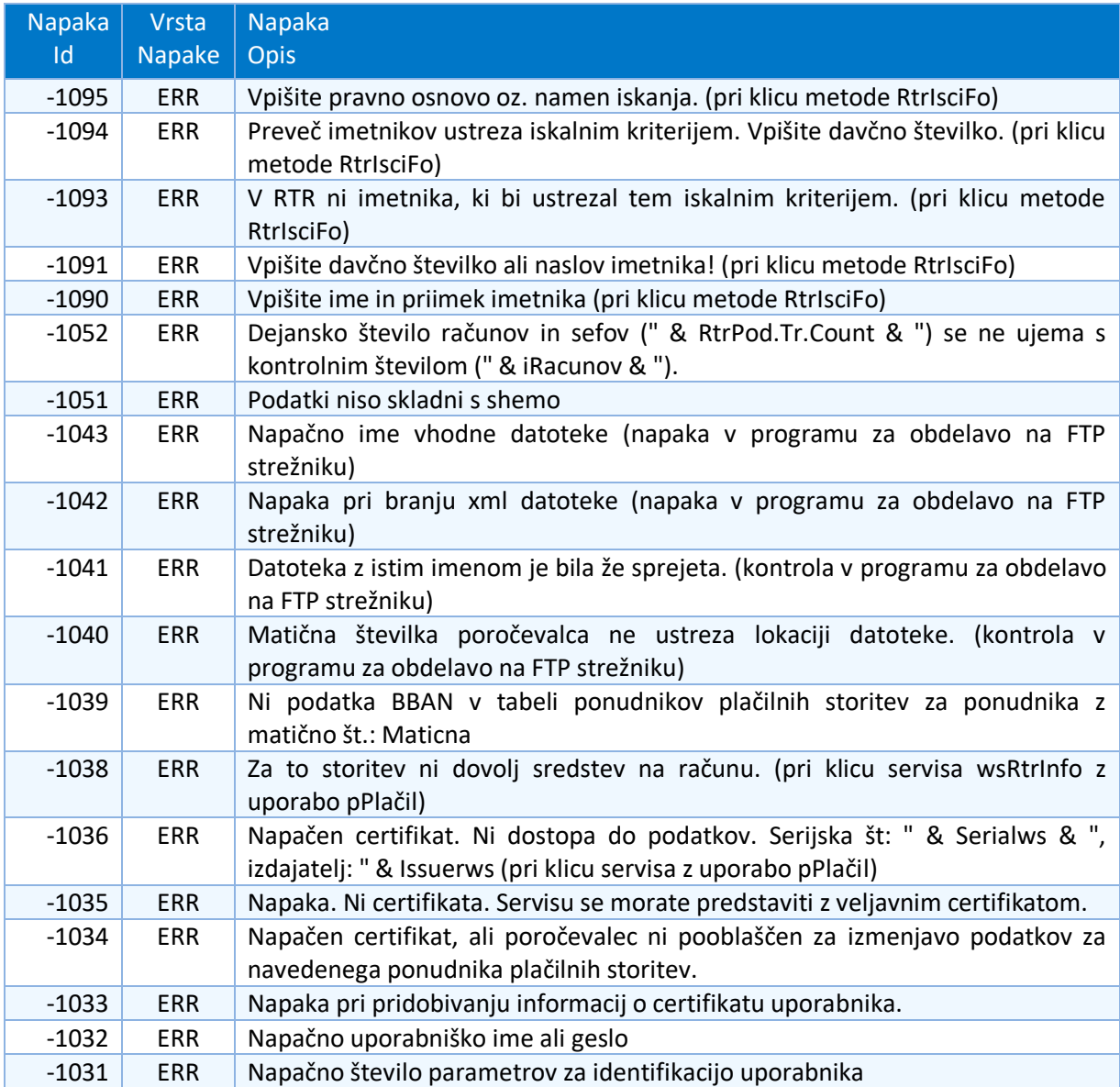

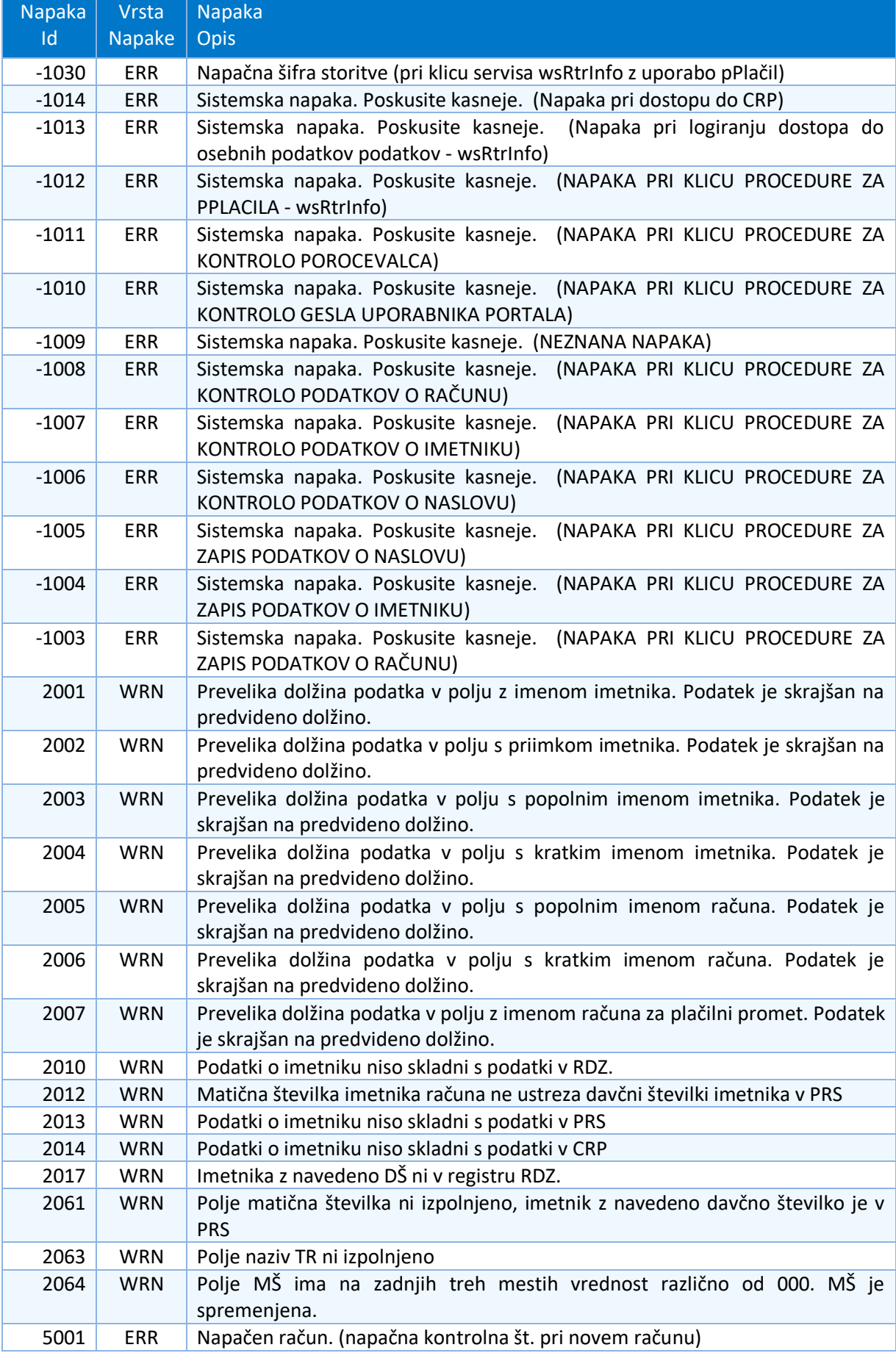

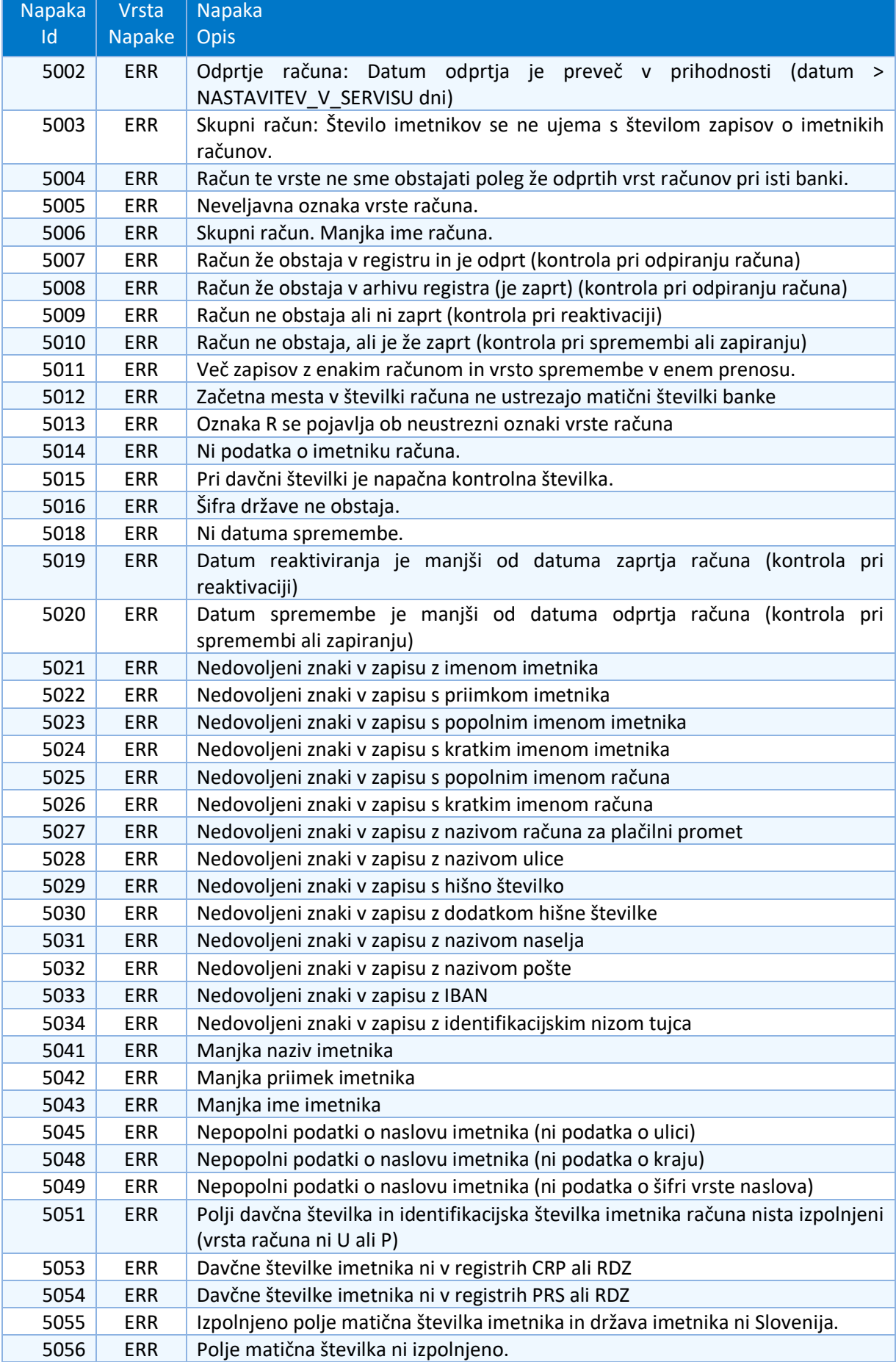

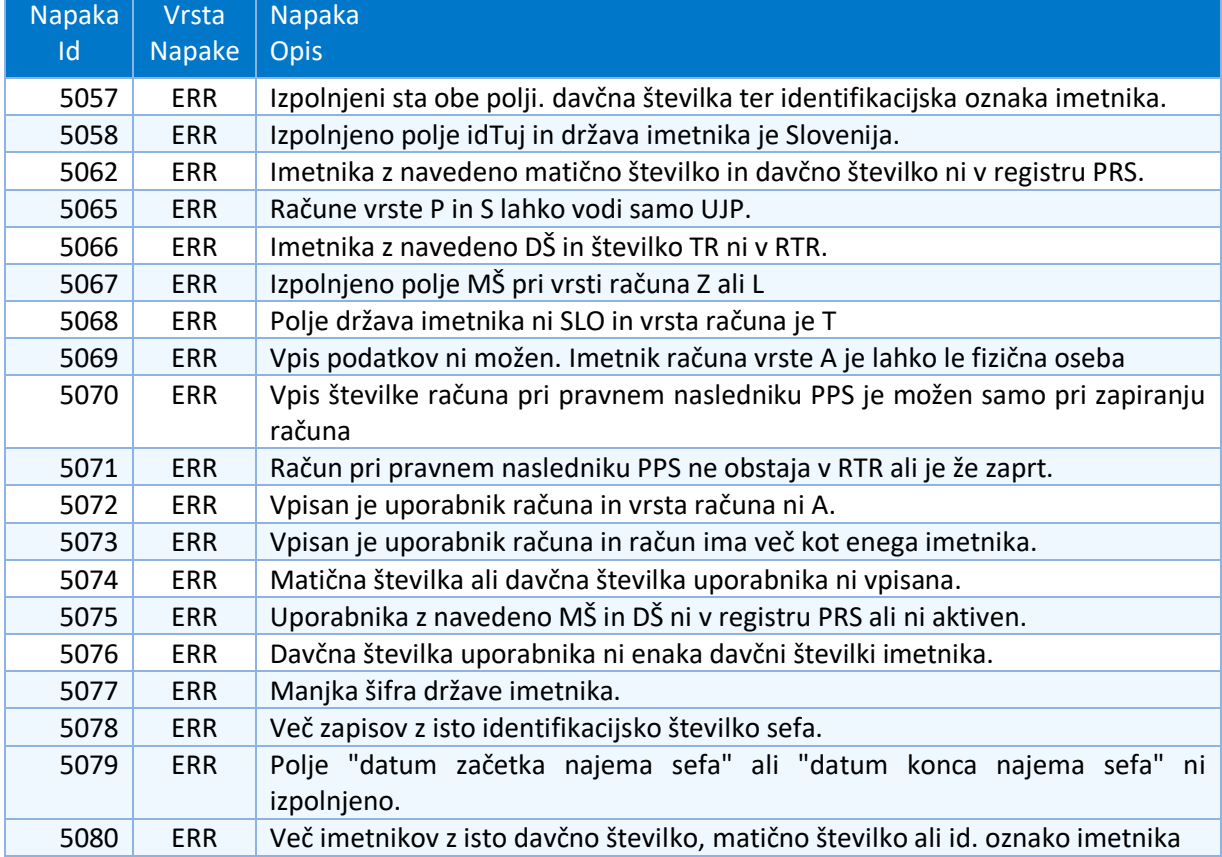

# 6.6. Tip naslova

Šifrant tipov naslovov.

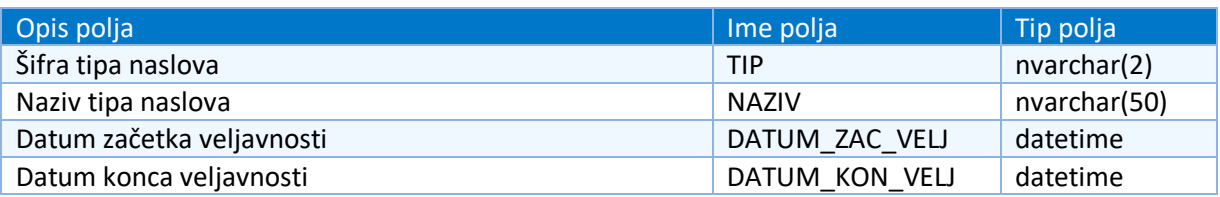

# Vsebina šifranta

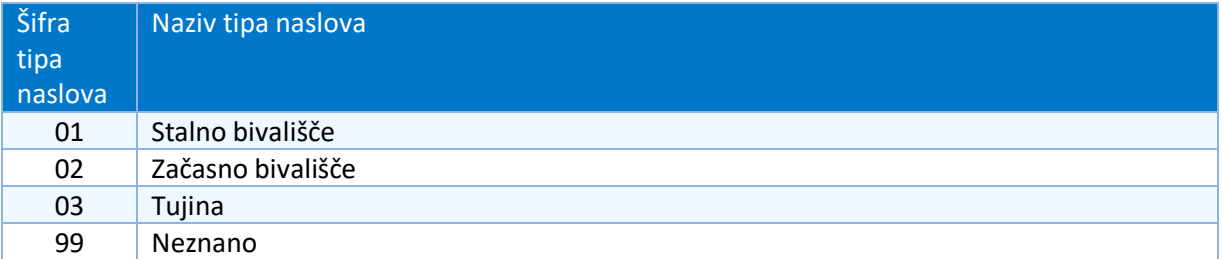

# 6.7. Občina

Šifrant občin iz RPE (Register Prostorskih Enot (GURS)).

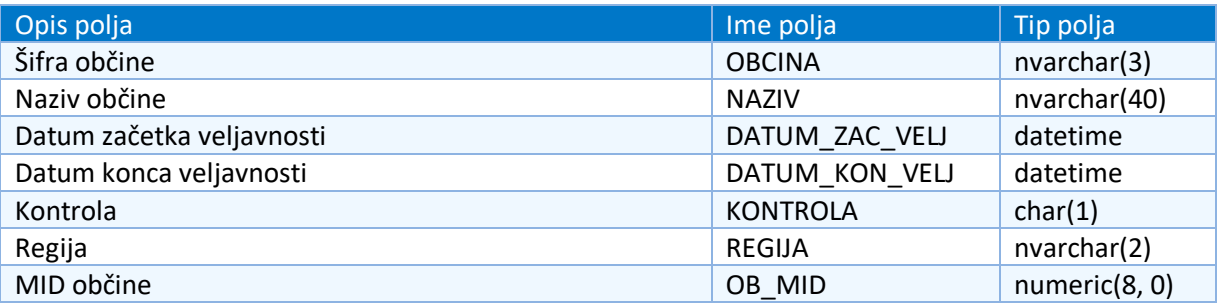

# 6.8. Naselje

# Šifrant naselij iz RPE

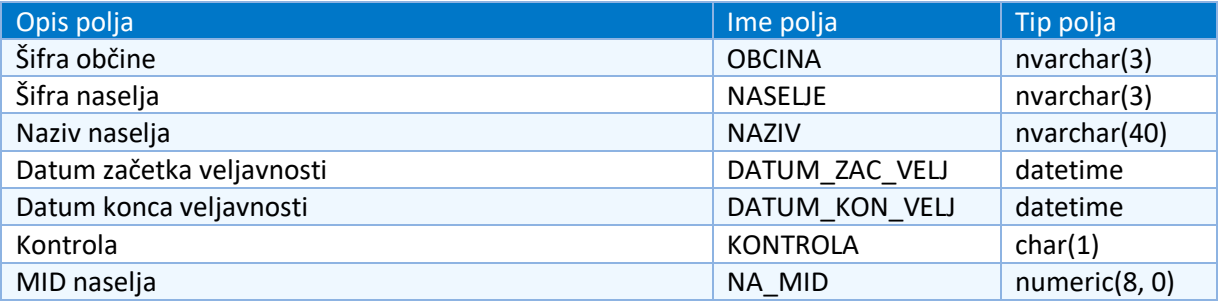

# 6.9. Ulica

Šifrant ulic iz RPE.

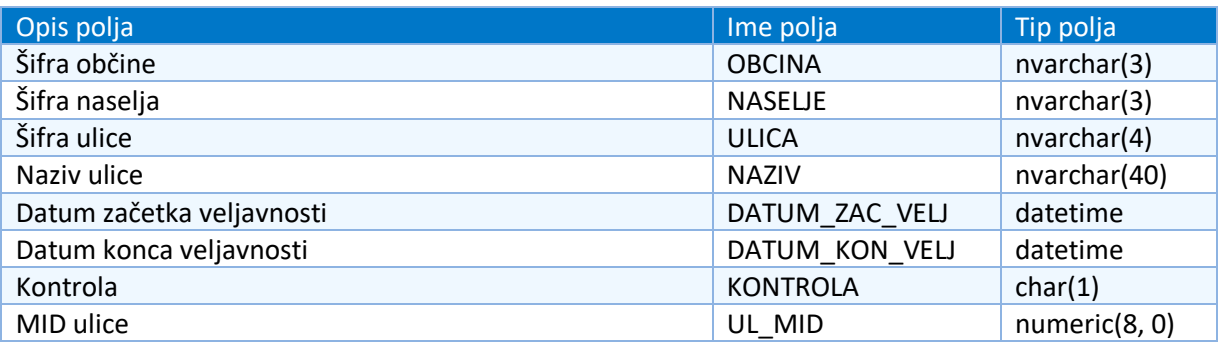

# 6.10. Hišna številka

Šifrant hišnih številk iz RPE.

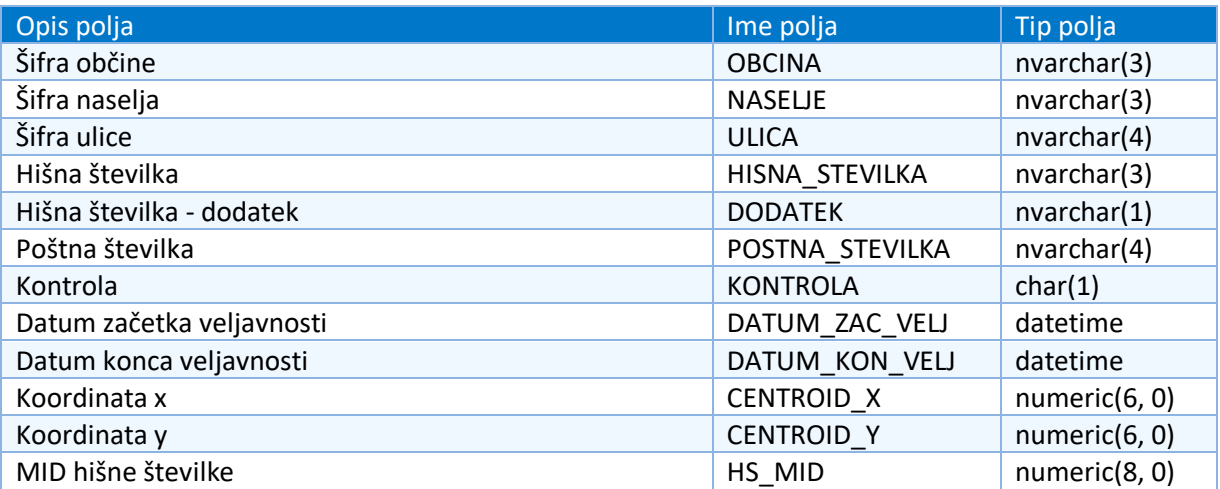

# 6.11. Država

Šifrant držav iz šifranta PRS.

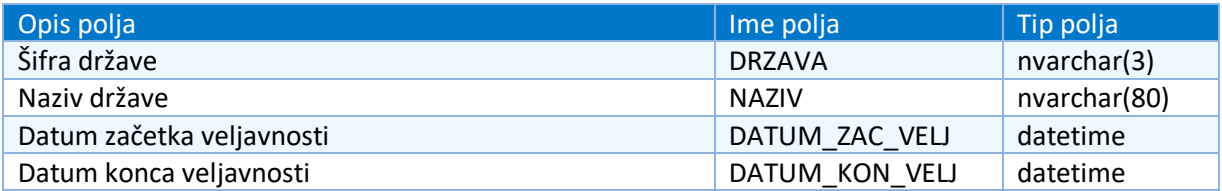

# 6.12. Pošta

Šifrant pošt iz RPE.

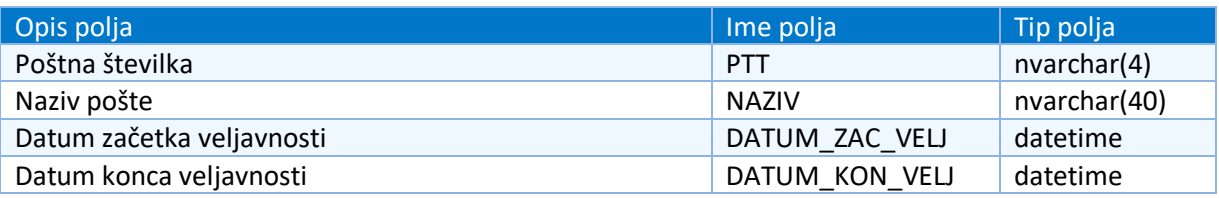

# **7. Spreminjanje podatkov v RTR**

Ponudniki plačilnih storitev posredujejo spremembe podatkov v RTR z uporabo xml sheme RtrPod. Spremembe lahko posredujejo sami ali pa za to pooblastijo drugega poročevalca. Naenkrat je možno posredovati podatke za enega ponudnika plačilnih storitev.

# 7.1. Podrobnejši opis nekaterih atributov

### **Datum priprave podatkov**

Datum priprave podatkov, ki jih poročevalec posreduje v RTR.

## **Identifikator ponudnika plačilnih storitev, za katerega poroča poročevalec**

Identifikator ponudnika plačilnih storitev je 10-mestna matična številka aktivne ali izbrisane kreditne institucije, ki vodi račune, za katere poročevalec posreduje podatke v RTR (osnovna 7 mestna matična številka + 000). Če je naveden identifikator ponudnika plačilnih storitev na nivoju računa, se mora ujemati s to številko.

## **Identifikator poročevalca**

10-mestna matična številka aktivnega ali izbrisanega poslovnega subjekta, ki posreduje podatke v RTR. Uporablja se za nadzor upravičenosti za posredovanje podatkov v RTR – kdo sme poročati za koga.

## **Število računov**

Število transakcijskih računov, za katere se posredujejo podatki v RTR. To število se mora ujemati z dejanskim številom zapisov o transakcijskih računih v xml shemi.

## **Šifra vrste spremembe**

Šifra vrste spremembe označuje vrsto spremembe podatkov v RTR: odprtje računa (O), zaprtje računa (Z), spremembo atributov obstoječega računa (S), ponovno aktiviranje že zaprtega računa (R). Banka lahko izvede spremembo kateregakoli podatka (za katerega je vir banka) o računu in njegovih imetnikih, razen številke računa in datumskih polj. Pri tem v RTR pošlje vse podatke o računu in njegovih imetnikih. Če želi banka komitentu spremeniti številko računa, mora najprej obstoječi račun zapreti (Z) in odpreti novega (O).

#### **Šifra izvora spremembe**

Šifra izvora spremembe označuje izvor spremembe podatkov: sprememba podatkov v RTR se lahko izvede na osnovi zahteve ponudnika plačilnih storitev (B) ali na osnovi spremembe podatkov v matičnih registrih (R).

#### **Datum veljavnosti spremembe**

Datum veljavnosti spremembe predstavlja datum, ko posredovana sprememba začne veljati. To pomeni, da ponudnik plačilnih storitev lahko vnaprej sporoči datum odprtja/zaprtja računa ali datum spremembe atributov posameznega računa. Možen je tudi vnos datuma za nazaj, vendar je to le izjemna možnost, ki dopušča popravke, saj je banka zavezana, da register sproti ažurira. Datum veljavnosti spremembe (oz. odprtja/zaprtja) je dejanski datum te aktivnosti v banki in ne datum posredovanja te informacije v RTR. Datum veljavnosti spremembe je lahko največ 15 dni vnaprej.

#### **Identifikator ponudnika plačilnih storitev**

Identifikator ponudnika plačilnih storitev je 10-mestna matična številka aktivne ali izbrisane kreditne institucije, ki vodi račun, na katerega se zapis nanaša.

# **Številka transakcijskega računa**

15-mestna številka transakcijskega računa (BBAN).

## **IBAN**

Štirje zanki, ki se postavijo pred BBAN, da dobimo IBAN številko transakcijskega računa:

- dva črkovna znaka oznaki za državo po ISO standardu,
- dva numerična kontrolna znaka

#### **Identifikacijska oznaka sefa**

Niz največ 30-ih alfanumeričnih znakov.

#### **Naziv imetnika za plačilni promet**

Naziv imetnika računa, ki se uporablja za plačilni promet. Podatek zagotavljajo ponudniki plačilnih storitev in se ne kontrolira.

#### **Šifra vrste računa**

Šifra vrste računa iz nabora možnih vrst računov.

#### **Oznaka dela registra (P ali F)**

Oznaka dela registra, v katerega spada transakcijski račun.

#### **Evidenca neporavnanih obveznosti**

Oznaka vzpostavljene evidence neporavnanih obveznosti na transakcijskem računu (R).

#### **Davčna številka imetnika**

8-mestna davčna številka imetnika računa, ki je vpisan v davčni register. V primeru, da imetnik računa ni vpisan v davčni register in tako ne razpolaga z davčno številko, se za namen enolične identifikacije imetnika računa v polje id. oznaka imetnika vpiše drugo enolično identifikacijsko oznako imetnika. V tem primeru je potrebno vpisati še šifro države imetnika.

#### **Matična številka imetnika**

Matična številka imetnika transakcijskega računa, ki je vpisan v PRS.

#### **Šifra proračunskega uporabnika**

Šifra proračunskega uporabnika iz PRS, če je imetnik vpisan v PRS in ima izpolnjeno šifro proračunskega uporabnika.

#### **Id. oznaka imetnika**

Enolična identifikacijska oznaka imetnika transakcijskega računa, ki ni vpisan v davčni register.

#### **Šifra države imetnika**

Šifra države določa državo sedeža oziroma prebivališča imetnika računa.

#### **Naziv poslovnega subjekta**

Polni naziv poslovnega subjekta. Podatek se privzame iz registra PRS, če je imetnik vpisan v PRS.

#### **Kratek naziv poslovnega subjekta**

Krajši naziv poslovnega subjekta. Podatek se privzame iz registra PRS, če je imetnik vpisan v PRS.

#### **Priimek fizične osebe**

Priimek fizične osebe se privzame iz registra CRP, če je imetnik vpisan v CRP.

#### **Ime fizične osebe**

Ime fizične osebe se privzame iz registra CRP, če je imetnik vpisan v CRP.

# **8. Kontrola vhodnih podatkov in diagnostika napak**

Ob prevzemu podatkov o transakcijskih računih ali sefih od ponudnikov plačilnih storitev se pred vnosom sprememb v RTR izvede kontrola podatkov. V nadaljevanju so opisane zahtevane kontrole, kriteriji za napako ali opozorilo in diagnostika v primeru napake ali opozorila.

ERR pomeni zavrnitev podatkov o računu ali sefu, WRN pa opozorilo ob hkratnem sprejemu podatkov.

V opisih je uporabljen krajši izraz imetnik za:

- imetnik računa,
- uporabnik računa
- pooblaščenec imetnika računa
- najemnik sefa

# *Tip polja*

Preveri, če tekstna polja vsebujejo samo dovoljene znake. Tekstna polja ne smejo vsebovati znakov, ki jih ni mogoče izpisati.

Preverjajo se polja:

- IBAN (ERR 5033)
- Naziv računa (ERR 5025)
- Naziv za plačilni promet (ERR 5027)
- Kratek naziv računa (ERR 5026)
- Šifra proračunskega uporabnika ERR -1051
- Id. oznaka imetnika tujca (ERR 5034)
- Naziv poslovnega subjekta (ERR 5023)
- Kratek naziv poslovnega subjekta (ERR 5024)
- Priimek fizične osebe (ERR 5022)
- Ime fizične osebe (ERR 5021)
- Naziv ulice (ERR 5028)
- Hišna številka (ERR 5029)
- Hišna številka dodatek (ERR 5030)
- Naziv naselja (ERR 5031)
- Poštna številka ERR -1051
- Pošta (ERR 5032)

Pogoj za napako ali opozorilo:

Polje vsebuje vsaj en nedovoljen znak: unicode koda manjša od 32 desetiško (0x20 .šestnajstiško)

## Diagnostika napak

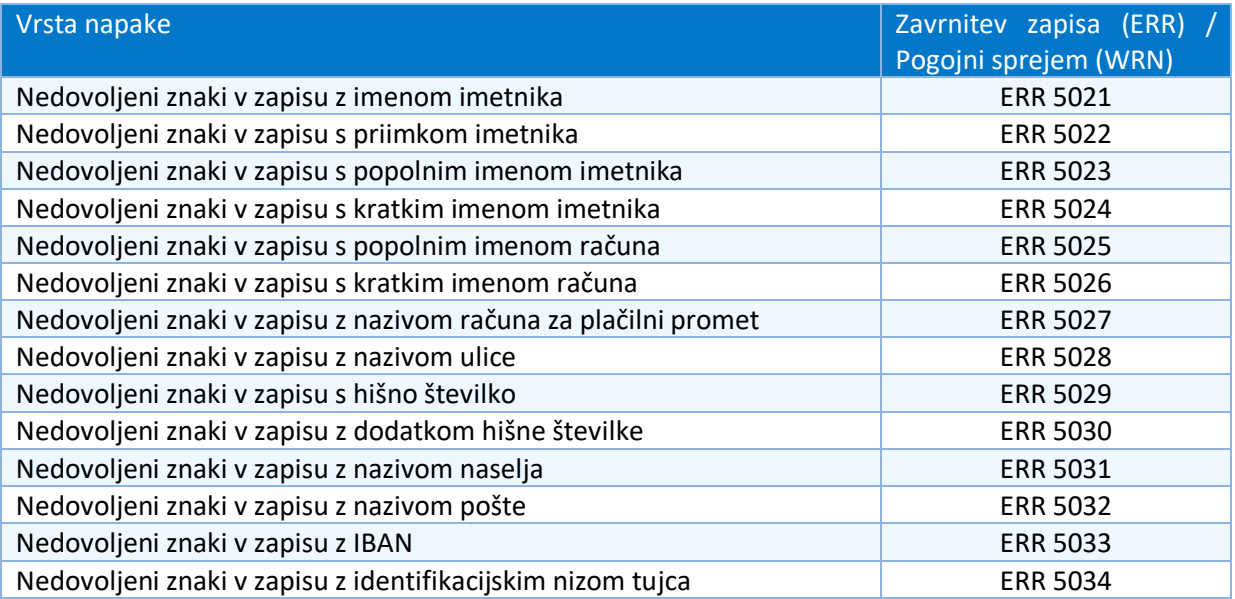

#### *Podvojeni zapisi o računu*

V vhodnih podatkih preveri, če obstaja več zapisov z isto številko računa in enako vrsto spremembe (O, S, Z, R).

Pogoj za napako ali opozorilo:

V vhodnih podatkih obstajata vsaj dva zapisa z isto številko računa in enako vrsto spremembe (O, S, Z, R)

Diagnostika napak

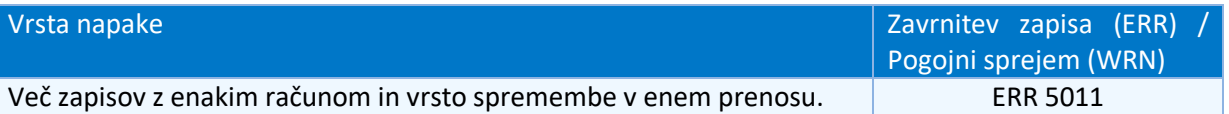

#### *Podvojeni zapisi o sefu*

V vhodnih podatkih preveri, če obstaja več zapisov z isto identifikacijsko oznako sefa in istim identifikatorjem ponudnika plačilnih storitev.

Pogoj za napako ali opozorilo:

V vhodnih podatkih obstajata vsaj dva zapisa z isto identifikacijsko oznako sefa in istim identifikatorjem ponudnika plačilnih storitev.

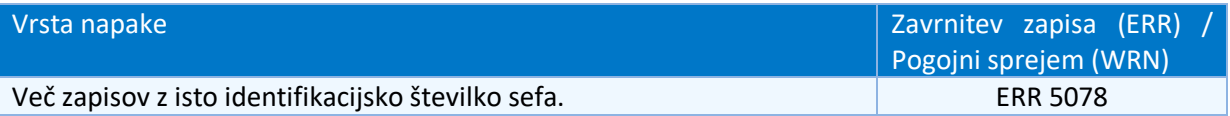

#### *Datum veljavnosti spremembe*

Datum veljavnosti spremembe predstavlja datum, ko v polju (vrsta spremembe) določena sprememba začne veljati. To pomeni, da lahko banka vnaprej sporoči datum odprtja/zaprtja računa ali datum katere koli druge spremembe atributov posameznega računa. Možen je tudi vnos datuma za nazaj, vendar je to le izjemna možnost, ki dopušča popravke, saj je banka zavezana, da register sproti ažurira. Datum veljavnosti spremembe (oz. odprtja/zaprtja) je dejanski datum te aktivnosti v banki in ne datum posredovanja te informacije na centralno mesto. Čeprav je datum veljavnosti spremembe lahko v naprej, pa je lahko v naprej največ 15 dni.

Preveri, če je polje "datum veljavnosti spremembe" izpolnjeno.

Pogoj za napako ali opozorilo:

Polje "datum veljavnosti spremembe" ni izpolnjeno.

Diagnostika napak

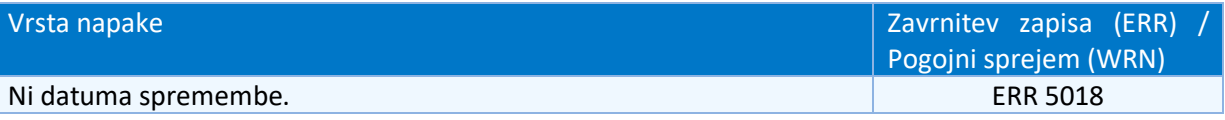

Pri podatkih o sefu preveri, če sta izpolnjeni obe polji "datum začetka najema sefa" in "datum konca najema sefa".

Pogoj za napako ali opozorilo:

Polje "datum začetka najema sefa" ali "datum konca najema sefa" ni izpolnjeno.

Diagnostika napak

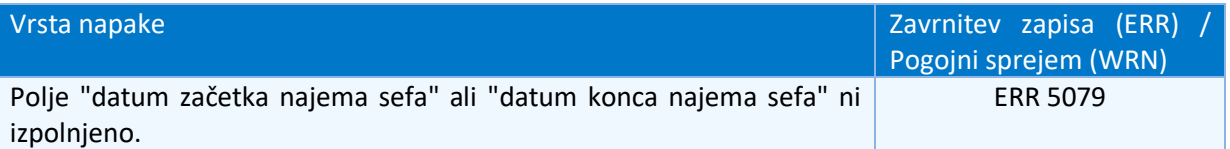

Preveri, če je datum veljavnosti spremembe manjši ali enak tekočemu datumu + 15 dni. Za vse spremembe (O,Z,S,R).

Pogoj za napako ali opozorilo: datum veljavnosti spremembe > današnji datum + 15 dni

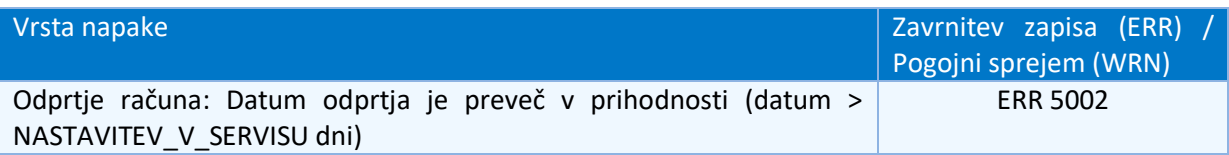

Če je vrsta spremembe enak S (spreminjanje) ali Z (zaprtje), preveri, če je datum veljavnosti spremembe večji od datuma odprtja računa.

Pogoj za napako ali opozorilo:

Vrsta spremembe = S in datum veljavnosti spremembe < datum odprtja računa

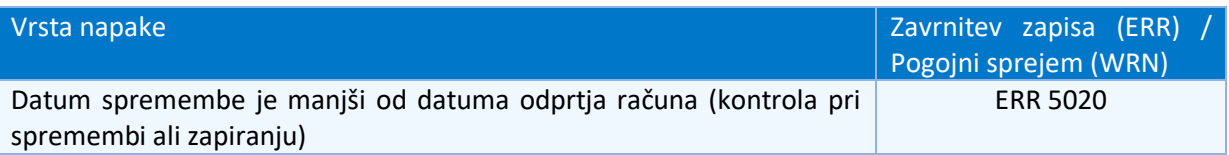

Pogoj za napako ali opozorilo:

Vrsta spremembe je Z in datum veljavnosti spremembe je manjši od datuma odprtja računa

Diagnostika napak

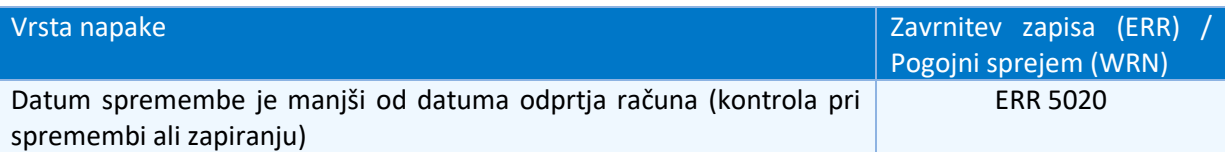

Če je vrsta spremembe enaka R (reaktiviranje računa), preveri, če je datum veljavnosti spremembe večji od datuma zapiranja računa.

Pogoj za napako ali opozorilo:

Vrsta spremembe = R in datum veljavnosti spremembe < datum zapiranja računa

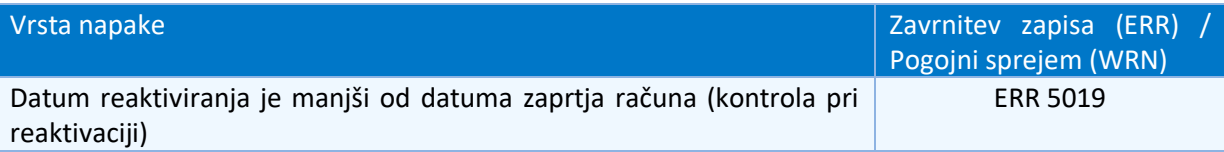

#### *Davčna številka in id. oznaka imetnika*

Preveri, če sta izpolnjeni polji:

- davčna številka
- id. oznaka imetnika

Ne smeta biti izpolnjeni obe polji davčna številka in id. oznaka imetnika hkrati.

Izpolnjeno mora biti natanko eno od polj davčna številka in id. oznaka imetnika. Polji davčna številka in id. oznaka imetnika lahko nista izpolnjeni samo v primerih:

- vrsta računa je U ali P
- vrsta spremembe je Z (zapiranje računa) in imetnik v RTR nima podatkov davčna številka in id. oznaka imetnika.

Pogoj za napako ali opozorilo:

Nobeno od polj davčna številka in id. oznaka imetnika ni izpolnjeno in nista izpolnjena pogoja:

- vrsta računa je U ali P
- vrsta spremembe je Z (zapiranje računa) in imetnik v RTR nima podatkov davčna številka in id. oznaka imetnika.

Diagnostika napak

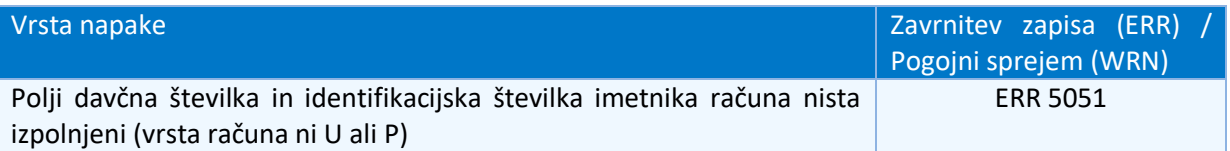

Pogoj za napako ali opozorilo:

Izpolnjeni sta obe polji davčna številka in id. oznaka imetnika.

#### Diagnostika napak

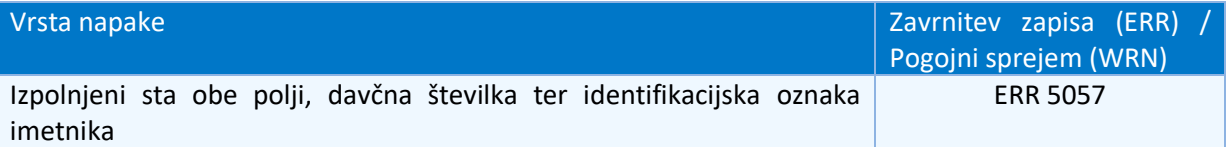

Pri podatkih o računu ali sefu preveri, če obstaja več imetnikov z isto davčno številko, matično številko ali id. oznako imetnika. Izjema sta imetnik računa in uporabnik računa, ki morata imeti isto davčno številko.

Pogoj za napako ali opozorilo:

obstaja več imetnikov z isto davčno številko, matično številko ali id. oznako imetnika. Izjema sta imetnik računa in uporabnik računa, ki morata imeti isto davčno številko.

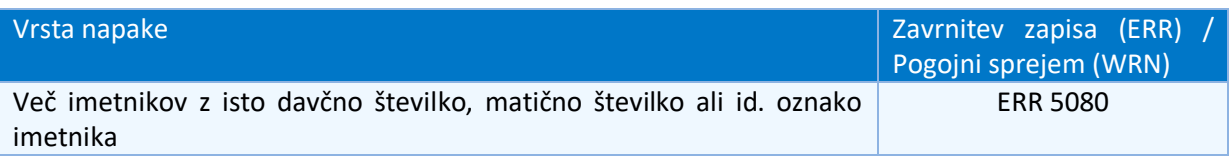

Pogoj za napako ali opozorilo: Izpolnjeno je polje id. oznaka imetnika in država imetnika je Slovenija.

Diagnostika napak

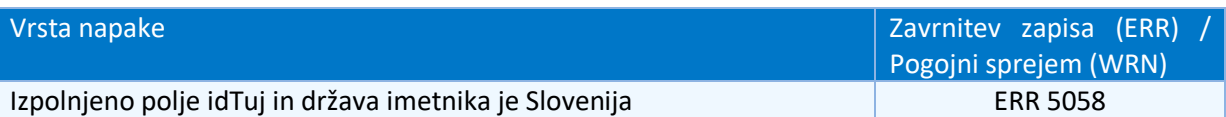

Izpolnjeno je polje davčna številka imetnika in država imetnika ni Slovenija ali izpolnjeno je polje davčna številka imetnika in polje država imetnika ni izpolnjeno. V navedenih primerih privzame vrednost polja Država imetnika je SLO

Pogoj za napako ali opozorilo:

Izpolnjeno je polje matična številka imetnika in država imetnika ni Slovenija.

Diagnostika napak

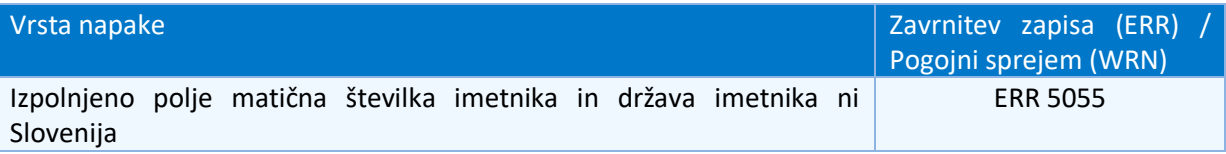

Pogoj za napako ali opozorilo:

Račun za poslovni del RTR in izpolnjeno je polje davčna številka in ni izpolnjeno polje matična številka imetnika in država imetnika je Slovenija in vrsta računa ni P, U, V, Z, F, H, L. (Opomba: Ta kontrola ne izključuje več računa vrste T)

Diagnostika napak

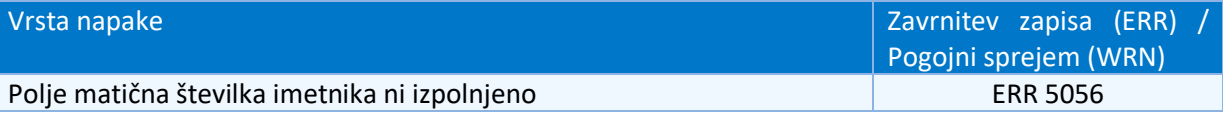

Pogoj za napako ali opozorilo: Vrsta računa je T in vsaj pri enem imetniku država imetnika ni Slovenija

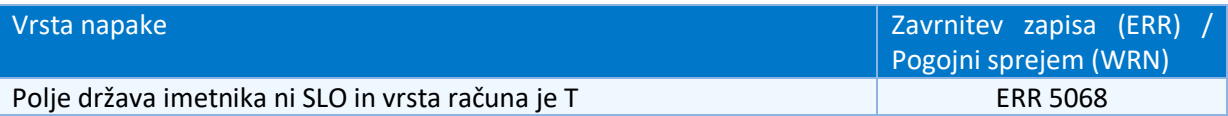

#### *Vrsta spremembe*

V polju *vrsta spremembe* banka z ustrezno oznako identificira vrsto spremembe. Dovoljene vrednosti so:

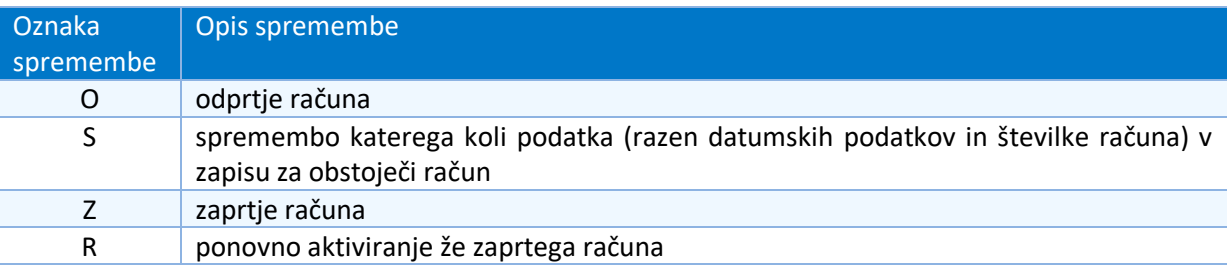

Preveri, če je vrednost v polju *vrsta spremembe* iz nabora veljavnih vrednosti.

Pogoj za napako ali opozorilo:

Vrednost ni v naboru veljavnih vrednosti za vrsto spremembe.

Diagnostika napak

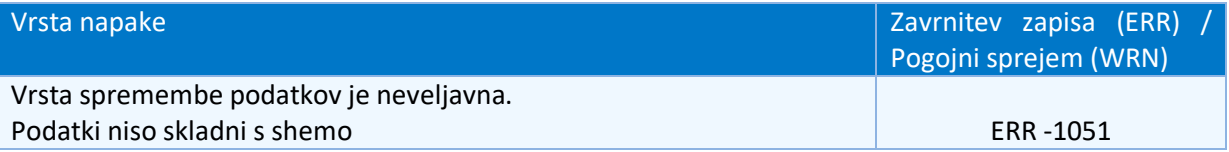

*Matična številka ponudnika plačilnih storitev*

Preveri, če je matična številka ponudnika plačilnih storitev na seznamu ponudnikov, za katere poročevalec lahko poroča.

Pogoj za napako ali opozorilo:

Matična številka ponudnika plačilnih storitev ni na seznamu ponudnikov, za katere poročevalec lahko poroča.

Diagnostika napak

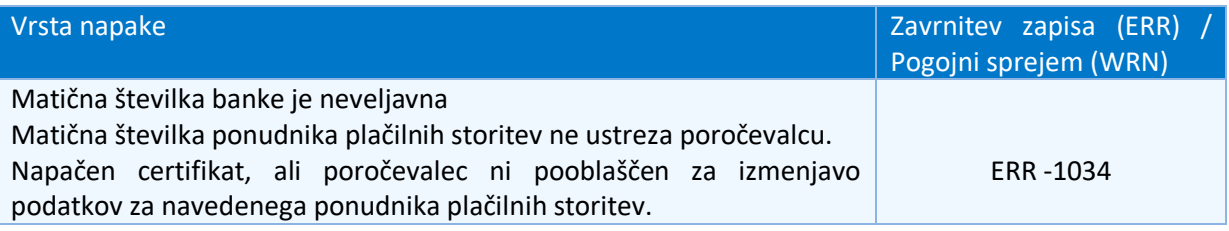

Preveri, če matična številka poročevalca ustreza lokaciji datoteke. Na določeni lokaciji so lahko odložene spremembe samo za določenega poročevalca.

Pogoj za napako ali opozorilo: Matična številka poročevalca ne ustreza lokaciji datoteke.

## Diagnostika napak

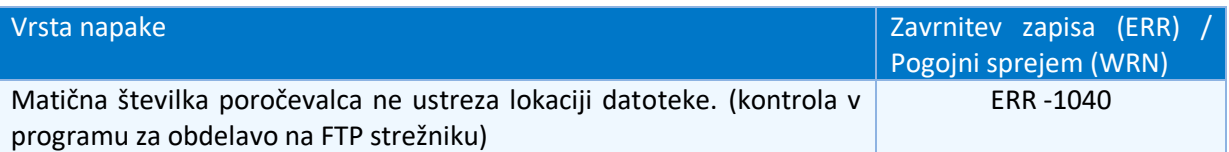

## *Številka transakcijskega računa*

Preveri polje "številka transakcijskega računa", če vsebuje samo številke – numerične znake 0 – 9.

Pogoj za napako ali opozorilo:

Polje vsebuje vsaj en znak, ki ni numeričen iz nabora številk od 0 do 9.

Diagnostika napak

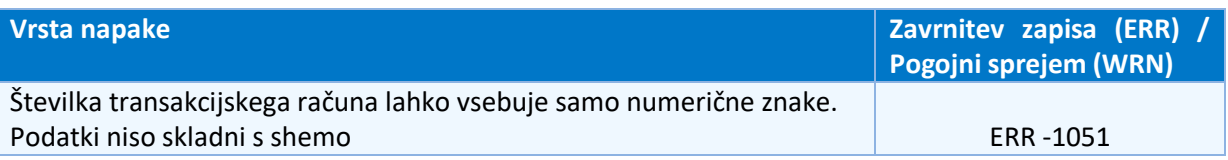

Preveri kontrolni številki v številki transakcijskega računa

Izračunaj kontrolni številki računa in ju primerjaj s kontrolnima številkama v številki računa komitenta.

Postopek izračuna kontrolne številke

Številki, za katero želimo izračunati dvomestno kontrolno številko, dodamo dve ničli in dobljeno številko delimo s 97. Ostanek deljenja odštejemo od 98. Dvomestni rezultat je kontrolna številka.

Primer izračuna z ostankom deljenja, ki je različen od nič:

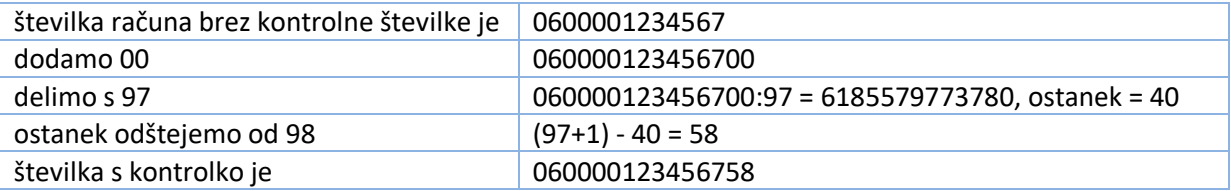

Preizkus:

Izračunano številko delimo s 97. Ostanek deljenja mora biti enak 1 (060000123456758:97 = 618557973781, ostanek = 1 ).

Primer izračuna brez ostanka deljenja (ostanek deljenja je enak nič):

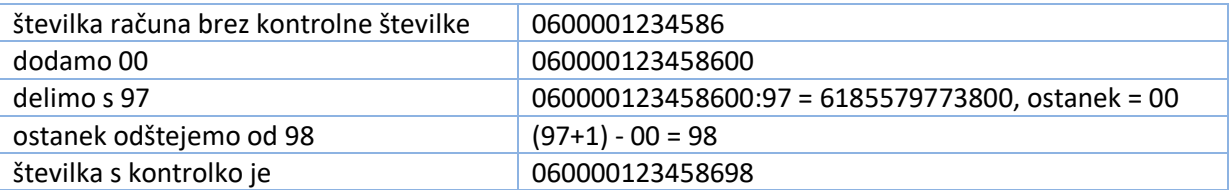

Preizkus:

Izračunano številko delimo s 97. Ostanek deljenja mora biti enak 1 (060000123458698:97 = 618557973801, ostanek = 1).

Vir:

Glej pravila v dokumentu "Izračun kontrolne številke MOD 97.doc" ali "STANDARDI-september-2007[1].pdf"

Pogoj za napako ali opozorilo:

Izračunani kontrolni številki računa sta različni od kontrolnih številk v številki transakcijskega računa.

Diagnostika napak

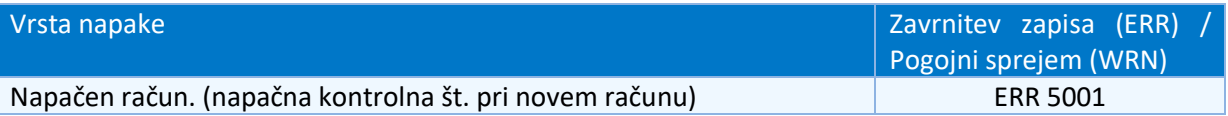

Preveri v tabeli ponudnikov plačilnih storitev, če matična številka ponudnika plačilnih storitev ustreza dvomestni identifikaciji banke na prvih dveh mestih številke računa.

Tabelo z veljavnimi kombinacijami matične številke banke in dvomestne identifikacije banke (Priloga1)

Pogoj za napako ali opozorilo:

Dvomestna identifikacija banke na prvih dveh mestih številke računa je različna od veljavne identifikacije za to banko.

Diagnostika napak

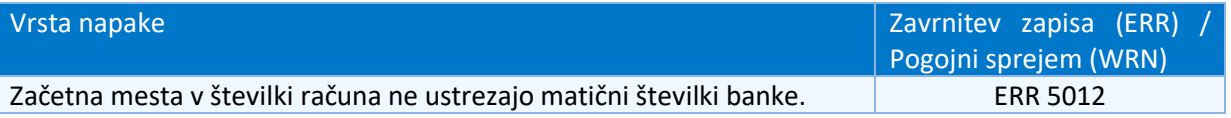

Preveri, če številka transakcijskega računa že obstaja v registru transakcijskih računov – odprt ali že zaprt.

Pogoj za napako ali opozorilo:

vrsta spremembe je O in račun že obstaja v registru transakcijskih računov – odprti računi

Diagnostika napak

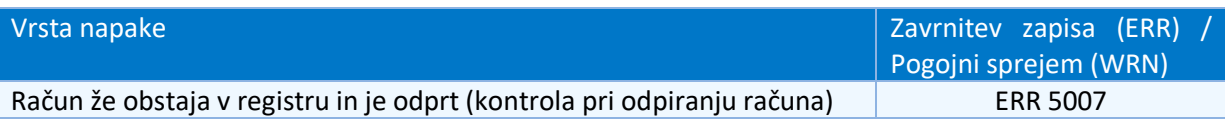

Pogoj za napako ali opozorilo:

vrsta spremembe je O in račun že obstaja v arhivu registra – zaprti računi.

Diagnostika napak

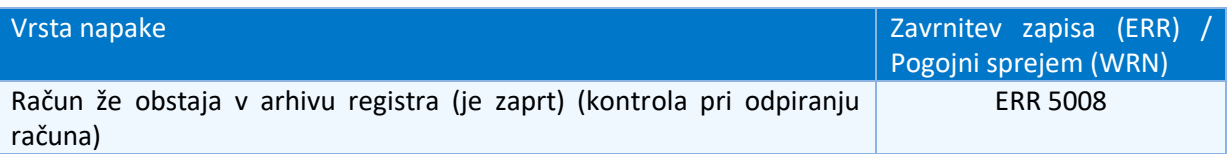

Pogoj za napako ali opozorilo:

Vrsta spremembe je S ali Z in (račun ne obstaja v registru odprtih transakcijskih računov ali je že zaprt)

Diagnostika napak

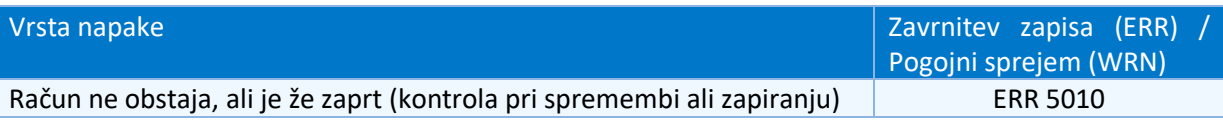

Pogoj za napako ali opozorilo: vrsta spremembe je R in (račun ne obstaja ali je še odprt)

Diagnostika napak

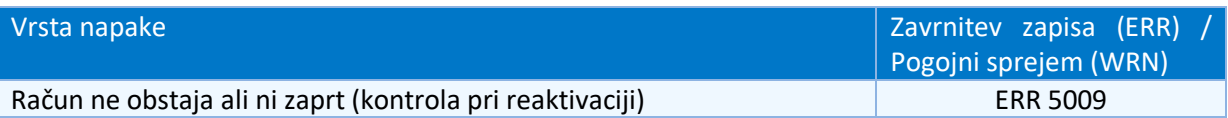

Če je vpisana številka računa pri pravnem nasledniku PPS, preveri, če je vrsta spremembe Z.

Pogoj za napako ali opozorilo:

Vpisana je številka računa pri pravnem nasledniku PPS in vrsta spremembe ni Z.

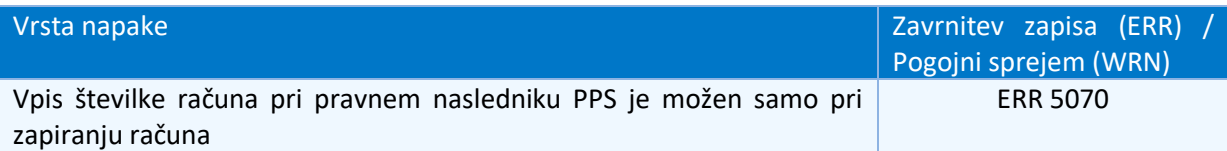

Če je vpisana številka računa pri pravnem nasledniku PPS, preveri obstoj računa v RTR.

Pogoj za napako ali opozorilo:

Vpisana je številka računa pri pravnem nasledniku PPS in račun ne obstaja v RTR ali je že zaprt.

Diagnostika napak

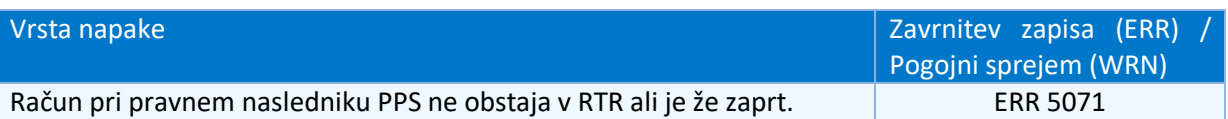

#### *Vzpostavljena evidenca o neporavnanih obveznostih*

Če je v polju "evidenca neporavnanih obveznosti" oznaka R, preveri, če je oznaka R dovoljena za to vrsto računa.

Oznaka R se ne sme pojavljati pri naslednjih vrstah računov: K, M, P, X, H in U.

Pogoj za napako ali opozorilo: Oznaka R pri vrsti računa: K, M, P, X, H ali U. Diagnostika napak

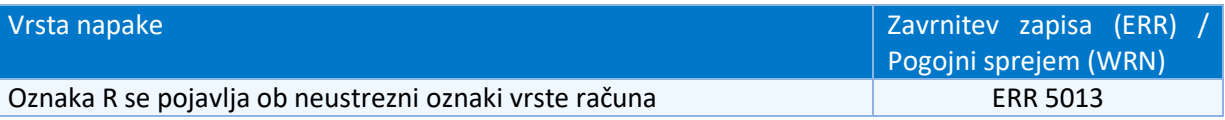

Preveri polje "evidenca neporavnanih obveznosti".

Pogoj za napako ali opozorilo:

Polje "evidenca neporavnanih obveznosti" ni prazno (NULL) in vrednost je različna od R.

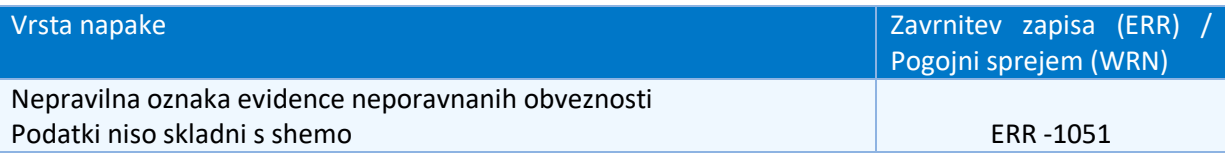

#### *Vrsta računa*

Preveri oznako vrste računa, če obstaja v tabeli veljavnih oznak vrste računa. Nabor veljavnih oznak vrste računa je definiran za račune enega imetnika in za skupne račune ter za poslovni del in fizični del registra.

Veljavne oznake vrst računov:

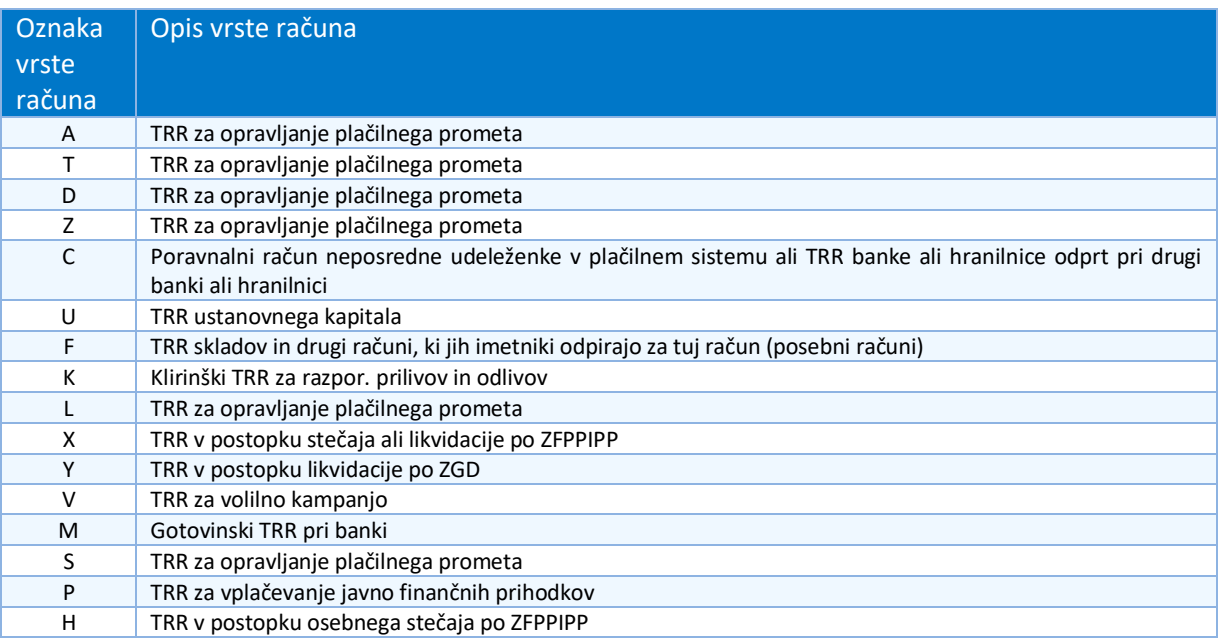

# Dovoljene oznake vrst računov za račune enega imetnika in skupne račune:

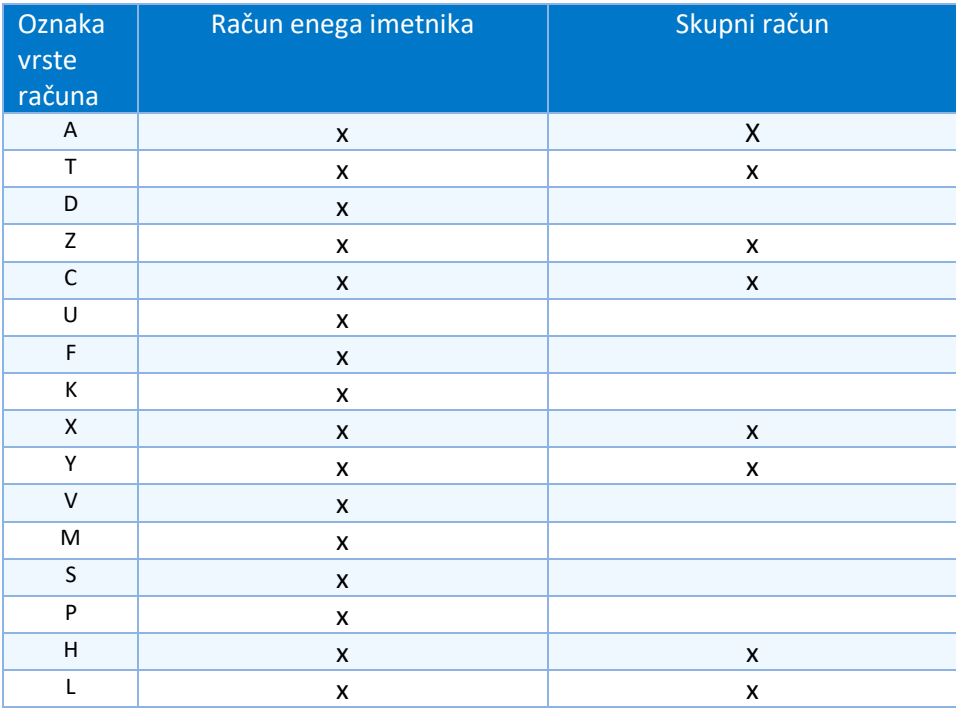

Pogoj za napako ali opozorilo: Oznaka vrste računa ni na seznamu veljavnih oznak vrst računov.

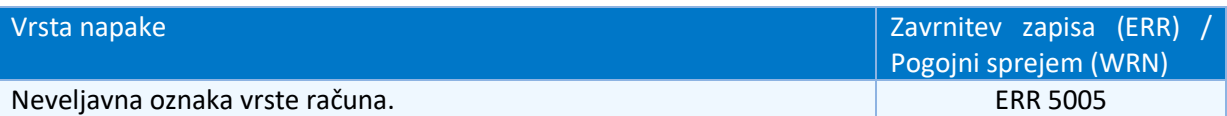

Preveri oznako vrste računa, če obstaja v naboru oznak, veljavnih za poslovni ali fizični del registra

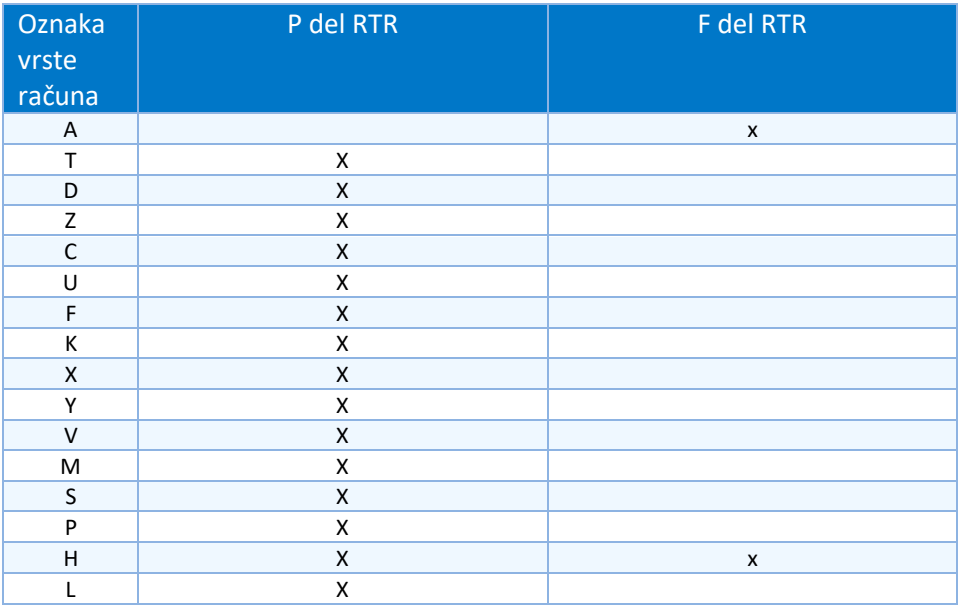

Oznaka vrste računa ne ustreza naboru veljavnih oznak za posamezen del registra.

Diagnostika napak

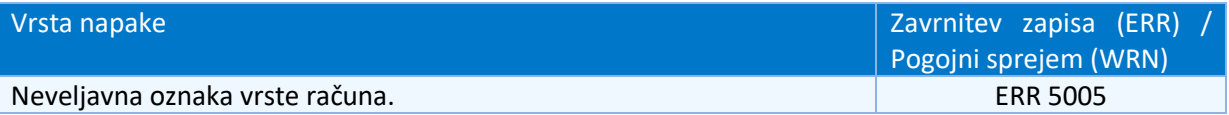

Račune vrste P in S lahko vodi samo Uprava Republike Slovenije za javna plačila (UJP). Če je vrsta računa P ali S, preveri matično številko ponudnika plačilnih storitev.

Pogoj za napako ali opozorilo:

Vrsta računa je P ali S in matična številka ponudnika plačilnih storitev ni 1572814000 (UJP).

Diagnostika napak

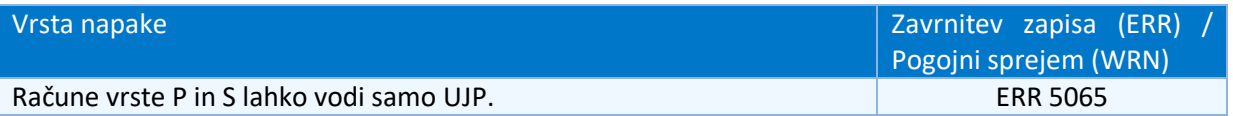

Preveri oznako vrste računa, če lahko obstaja poleg že odprtih vrst računov pri isti banki.

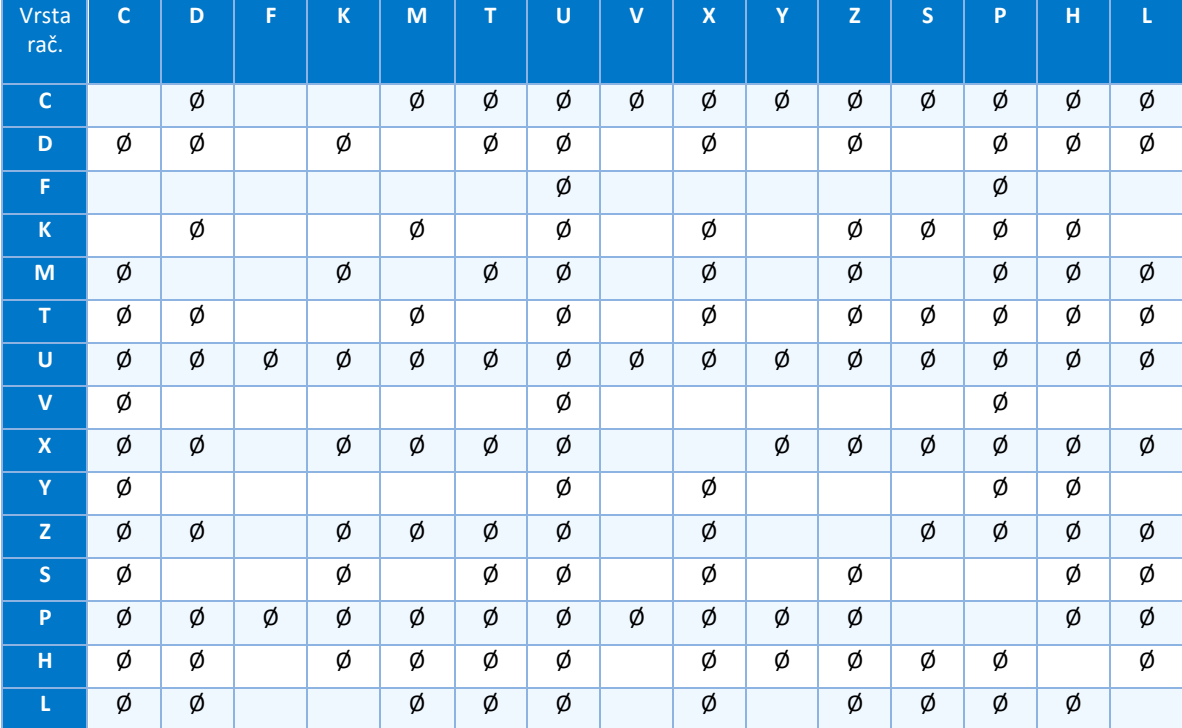

# **Tabela 1: pregled možnih kombinacij različnih vrst računov za isti poslovni subjekt pri isti banki (znak »Ø« - vrsti računa se izključujeta)**

Pri navedenih nedovoljenih kombinacijah se izvzame kombinacija računov vrste T in D ter T in S, kadar je račun odprt pri Banki Slovenije (na prvih dveh mestih računa oznaka 01).

## Pogoj za napako ali opozorilo:

V registru že obstaja odprt račun s tako oznako vrste računa, ki ne more istočasno obstajati z računom z zahtevano oznako vrste računa pri isti banki.

Diagnostika napak

![](_page_50_Picture_451.jpeg)

Če je vpisan uporabnik računa, preveri vrsto računa. Dovoljen je samo račun vrste A.

Pogoj za napako ali opozorilo: Vpisan je uporabnik računa in vrsta računa ni A.

![](_page_50_Picture_452.jpeg)

## *Šifra države*

Preveri šifro države v šifrantu držav.

Pogoj za napako ali opozorilo:

Šifra države v naslovu imetnika ali uporabnika ne obstaja v šifrantu držav.

Diagnostika napak

![](_page_51_Picture_134.jpeg)

Pogoj za napako ali opozorilo:

Šifra države imetnika ne obstaja v šifrantu držav.

Diagnostika napak

![](_page_51_Picture_135.jpeg)

Preveri, če je izpolnjeno polje šifra države imetnika.

Pogoj za napako ali opozorilo: Polje šifra države imetnika ni izpolnjeno.

Diagnostika napak

![](_page_51_Picture_136.jpeg)

#### *Imetnik*

Preveri, če so posredovani podatki o vsaj enem imetniku računa.

Pogoj za napako ali opozorilo:

V posredovanih podatkih za transakcijski račun ni nobenih podatkov o imetniku računa.

![](_page_51_Picture_137.jpeg)

#### *Davčna številka in matična številka imetnika*

Pogoj za napako ali opozorilo:

Izpolnjeno je polje matična številka imetnika in vrsta računa je Z ali L.

Diagnostika napak

![](_page_52_Picture_157.jpeg)

Pogoj za napako ali opozorilo:

Račun za poslovni del RTR in polje matična številka imetnika ni izpolnjeno in v aktivnem delu PRS obstaja poslovni subjekt s podano davčno številko imetnika in vrsta računa je F. (Opomba: za vrsto računa T se ta kontrola ne izvaja več)

Diagnostika napak

![](_page_52_Picture_158.jpeg)

Preveri, če ima 10-mestna matična številka na zadnjih treh mestih vrednost različno od 000 in zadnja tri mesta nadomesti z vrednostjo 000.

Pogoj za napako ali opozorilo:

10 mestna matična številka ima na zadnjih treh mestih vrednost različno od 000.

Diagnostika napak

![](_page_52_Picture_159.jpeg)

Pri računu **za poslovni del registra** preveri v registru PRS, če v njem obstaja imetnik s podano davčno številko in matično številko (aktiven ali neaktiven poslovni subjekt).

Če je izpolnjeno samo polje davčna številka imetnika, preveri davčno številko v registru RDZ

Pogoj za napako ali opozorilo:

Imetnik s podano davčno številko in matično številko ne obstaja v registru PRS (aktiven ali neaktiven poslovni subjekt) in v PRS ne obstaja imetnik s podano matično številko brez vpisane davčne številke.

![](_page_52_Picture_160.jpeg)

Če je vpisan uporabnik računa, preveri, če sta vpisana matična številka in davčna številka uporabnika.

Pogoj za napako ali opozorilo: Matična številka ali davčna številka uporabnika ni vpisana.

Diagnostika napak

![](_page_53_Picture_145.jpeg)

Če je vpisan uporabnik računa, preveri v registru PRS, če v njem obstaja uporabnik s podano davčno številko in matično številko (aktiven poslovni subjekt).

Pogoj za napako ali opozorilo:

Uporabnik s podano davčno številko in matično številko ne obstaja v registru PRS (aktiven poslovni subjekt).

Diagnostika napak

![](_page_53_Picture_146.jpeg)

Pri računu **za fizični del registra** preveri, če je davčna številka uporabnika enaka davčni številki imetnika.

Pogoj za napako ali opozorilo: Davčna številka uporabnika ni enaka davčni številki imetnika.

Diagnostika napak

![](_page_53_Picture_147.jpeg)

Pogoj za napako ali opozorilo:

Polje matična številka imetnika ni izpolnjeno, davčna številka imetnika ne obstaja v registru RDZ in država imetnika je Slovenija in vrsta računa ni U ali P

![](_page_53_Picture_148.jpeg)

Pri računu vrste A preveri v PRS, če obstaja poslovni subjekt z davčno številko imetnika transakcijskega računa in pravno organizacijsko obliko, ki ni v zaprtem intervalu od 142 do 167 in ni 802, 804 ali 810. Kontrola se ne izvaja pri zapiranju računa.

## Pogoj za napako ali opozorilo:

Vrsta računa je A in vrsta spremembe ni Z in v PRS obstaja poslovni subjekt z davčno številko imetnika transakcijskega računa in pravno organizacijsko obliko (POO), ki ni v zaprtem intervalu od 142 do 167 in ni 802, 804 ali 810.

![](_page_54_Picture_138.jpeg)

Pogoj za napako ali opozorilo:

Vrsta račune je U ali P ali V in polje naziv računa ni izpolnjeno.

## Diagnostika napak

![](_page_54_Picture_139.jpeg)

Pri računu **za fizični del registra** preveri v registru CRP, če v njem obstaja imetnik s podano davčno številko.

Če imetnik ne obstaja v CRP, preveri imetnika s podano davčno številko v registru RDZ.

Pogoj za napako ali opozorilo:

Vrsta spremembe ni Z in imetnik s podano davčno številko ne obstaja v registru CRP ali RDZ.

#### Diagnostika napak

![](_page_54_Picture_140.jpeg)

Pri zapiranju računa v delu registra za fizične osebe preveri, če banka posreduje iste davčne številke imetnikov računa kot so vpisani v RTR. Ujemati se morajo vse davčne številke imetnikov.

Pogoj za napako ali opozorilo:

Vrsta spremembe je Z in vsaj ena posredovana davčna številka imetnika se ne ujema z davčno številko imetnika vpisano v RTR

Diagnostika napak

![](_page_55_Picture_119.jpeg)

Preveri kontrolno številko davčne številke.

Pogoj za napako ali opozorilo: Davčna številka nima ustrezne kontrolne številke.

#### Diagnostika napak

![](_page_55_Picture_120.jpeg)

#### *Naziv poslovnega subjekta*

Pri podatkih za poslovni subjekt, če je izpolnjen naziv poslovnega subjekta (Popolno Ime).

Pogoj za napako ali opozorilo: Manjka naziv imetnika.

Diagnostika napak

![](_page_55_Picture_121.jpeg)

#### *Priimek*

Pri podatkih za fizično osebo preveri, če je izpolnjeno polje "priimek"

Pogoj za napako ali opozorilo: Manjka priimek imetnika.

![](_page_55_Picture_122.jpeg)

#### *Ime*

Pri podatkih za fizično osebo preveri, če je izpolnjeno polje "ime"

Pogoj za napako ali opozorilo: Manjka ime imetnika.

Diagnostika napak

![](_page_56_Picture_123.jpeg)

#### *Ulica*

Če je vrsta računa različna od P, preveri, če je izpolnjeno polje "ulica".

Pogoj za napako ali opozorilo:

Polje "ulica" ni izpolnjeno in vrsta računa je različna od P.

#### Diagnostika napak

![](_page_56_Picture_124.jpeg)

#### *Naziv pošte*

Preveri, če je izpolnjeno polje "naziv pošte".

Pogoj za napako ali opozorilo: Ni podatka o nazivu pošte.

Diagnostika napak

![](_page_56_Picture_125.jpeg)

Pogojni sprejem zapisa naj se izvede pri nepopolnih podatkih o sedežu (ni podatka o pošti, ni podatka o naselju) imetnikov računa brez DŠ ali MŠ ter kadar država ni Slovenija.

#### *Šifra vrste naslova*

Preveri, če je izpolnjeno polje "šifra tipa naslova".

Pogoj za napako ali opozorilo: Ni podatka o šifri tipa naslova.

#### Diagnostika napak

![](_page_57_Picture_127.jpeg)

#### *Neskladje s podatki v PRS*

Za imetnika z vpisano matično številko preveri davčno številko v PRS.

Pogoj za napako ali opozorilo:

Posredovana davčna številka imetnika ni enaka davčni številki imetnika vpisani v PRS.

#### Diagnostika napak

![](_page_57_Picture_128.jpeg)

Če se podatki o poslovnem subjektu pridobijo iz PRS, preveri posredovane podatke s podatki v PRS. Preveri polja naziv, kratek naziv, ulica, hišna številka, naselje, poštna številka, naziv pošte.

Pogoj za napako ali opozorilo: Podatki v vsaj enem polju se razlikujejo.

Diagnostika napak

![](_page_57_Picture_129.jpeg)

#### *Neskladje s podatki v CRP*

Če se podatki o fizični osebi pridobijo od banke, se posredovane podatke preveri s podatki v CRP. Preveri polja priimek, ime, ulica, hišna številka, naselje, poštna številka, naziv pošte.

Pogoj za napako ali opozorilo: Podatki v vsaj enem polju se razlikujejo.

![](_page_58_Picture_163.jpeg)

#### *Neskladje s podatki v RDZ*

Če se podatki o poslovnem subjektu pridobijo iz RDZ, preveri posredovane podatke s podatki v RDZ Preveri polja naziv, kratek naziv, ulica, hišna številka, naselje, poštna številka, naziv pošte.

Pogoj za napako ali opozorilo: Podatki v vsaj enem polju se razlikujejo.

Diagnostika napak

![](_page_58_Picture_164.jpeg)

Če se podatki o fizični osebi pridobijo iz RDZ, preveri posredovane podatke s podatki v RDZ Preveri polja priimek, ime, ulica, hišna številka, naselje, poštna številka, naziv pošte.

Pogoj za napako ali opozorilo: Podatki v vsaj enem polju se razlikujejo.

Diagnostika napak

![](_page_58_Picture_165.jpeg)

#### *Dolžina polja*

Podatki so kodirani po standardu UTF-8. Nekateri znaki lahko zasedejo več zlogov, zato lahko podatek v polju preseže velikost polja v podatkovni bazi, čeprav sam tekst ne presega dovoljenega števila znakov.

Preveri, če dolžina podatka presega velikost polja v podatkovni bazi.

Preverjajo se polja:

- ime imetnika računa
- priimek imetnika računa
- naziv poslovnega subjekta
- kratek naziv poslovnega subjekta
- naziv računa
- kratek naziv računa
- naziv imetnika za plačilni promet

Pogoj za napako ali opozorilo:

Dolžina podatka je večja od velikosti polja v podatkovni bazi.

59 / 62

#### Diagnostika napak

![](_page_59_Picture_168.jpeg)

#### *Skupni račun*

Če obstaja podatek o številu imetnikov transakcijskega računa, preveri, če se vrednost ujema s številom posredovanih zapisov o imetnikih računa.

Pogoj za napako ali opozorilo:

Podatek o številu imetnikov transakcijskega računa se ne ujema s številom posredovanih zapisov o imetnikih računa.

Diagnostika napak

![](_page_59_Picture_169.jpeg)

Če ima transakcijski račun več kot enega imetnika, preveri, če so posredovani podatki o nazivu računa.

Pogoj za napako ali opozorilo:

V posredovanih podatkih za transakcijski račun ni naziva računa.

Diagnostika napak

![](_page_59_Picture_170.jpeg)

Če je vpisan uporabnik računa, preveri število imetnikov računa.

Pogoj za napako ali opozorilo: Vpisan je uporabnik računa in račun ima več kot enega imetnika.

## Diagnostika napak

![](_page_60_Picture_131.jpeg)

#### *Datum prejema pooblastila*

Če obstaja pooblaščenec mora biti izpolnjen podatek datuma prejema pooblastila.

Pogoj za napako ali opozorilo:

Obstaja pooblaščenec in datum prejema pooblastila ni določen.

Diagnostika napak

![](_page_60_Picture_132.jpeg)

#### *Naslov imetnika, uporabnika, pooblaščenca ali najemnika*

Če obstaja imetnik, uporabnik, pooblaščenec ali najemnik mora biti izpolnjen podatek o naslovu.

Pogoj za napako ali opozorilo:

Polje naslov pri imetniku, uporabniku, pooblaščencu ali najemniku ni določen.

#### Diagnostika napak

![](_page_60_Picture_133.jpeg)

#### *Najemnik sefa*

Če obstaja podatek o najemniku sefa mora biti izpolnjen podatek REG.

Pogoj za napako ali opozorilo: Podatek v polju REG pri najemniku sefa ni določen.

![](_page_61_Picture_23.jpeg)